# Sun Java™ System Application Server 7 リリースノート

( 旧称 Sun ONE Application Server) バージョン 7、Update 6 Part No. 819-1678 2005 年 1 月

このリリースノートには、Sun Java System Application Server, Version 7 ( 旧称 SunTM Open Net Environment (ONE) Application Server), Update 6 のリリース時における重要な情報が含まれています。

注 このドキュメントおよびマニュアルセットに含まれる他のマニュアルで、本製品は、「Sun ONE Application Server」という旧称で呼ばれていることがあります。

本書には、拡張機能、インストール時の注意、既知の問題、および最近見つかったその他の問題点が記 載されています。Sun ONE Application Server 7, Update 6 を使用する前に、このリリースノートと関 連マニュアルをお読みください。

本書の構成は次のとおりです。

- [リリースノートの改訂履歴](#page-1-0)
- [Sun ONE Application Server, Version 7, Update 6](#page-1-1) について
- [このリリースで修正されたバグ](#page-4-0)
- [重要な情報](#page-5-0)
- [既知の問題と制限事項](#page-9-0)
- [再配布可能なファイル](#page-89-0)
- [問題の報告およびフィードバックの方法](#page-89-1)
- [補足情報](#page-90-0)

# <span id="page-1-0"></span>リリースノートの改訂履歴

この節では、Sun ONE Application Server 7 製品の最初のリリース後に、リリースノートで変更が加え られた箇所について示します。

表 1 改訂履歴

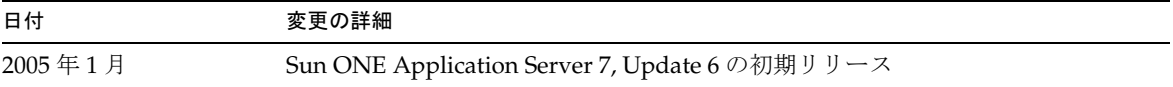

# <span id="page-1-1"></span>Sun ONE Application Server, Version 7, Update 6 について

Sun ONE Application Server 7 は、広範囲にわたるアプリケーションサービスと Web サービスの配備 に適した、優れたパフォーマンスの J2EE プラットフォームを提供します。

この節では次の項目について説明します。

- [Sun ONE Application Server 7](#page-1-2) の新機能
- [要件と制限事項](#page-2-0)

## <span id="page-1-2"></span>Sun ONE Application Server 7 の新機能

Sun ONE Application Server 7 の新機能については、『Sun ONE Application Server 新機能』を参照して ください。URL は次のとおりです。

http://docs.sun.com/db/prod/entsys?l=ja

この更新版での変更部分については、5 [ページの「このリリースで修正されたバグ」](#page-4-0)を参照してくださ い。

## <span id="page-2-0"></span>要件と制限事項

Sun ONE Application Server 7, Update 6 製品でサポートされるプラットフォームについては、『Sun ONE Application Server プラットフォームの概要 』を参照してください。URL は次のとおりです。

http://docs.sun.com/db/prod/entsys?l=ja

この節では次の項目について説明します。

- [プラットフォームの要件](#page-2-1)
- [Solaris](#page-3-0) パッチ
- [Solaris x86](#page-3-1) の制限事項
- 日本語版および簡体字中国語版 Sun ONE Application Server [のインストールおよびアップグ](#page-4-1) [レード](#page-4-1)

## <span id="page-2-1"></span>プラットフォームの要件

Sun ONE Application Server 7, Update 6 の要件を次の表に示します。詳細なプラットフォームの説明 は、『Sun ONE Application Server プラットフォームの概要』を参照してください。URL は次のとおり です。

http://docs.sun.com/db/prod/entsys?l=ja

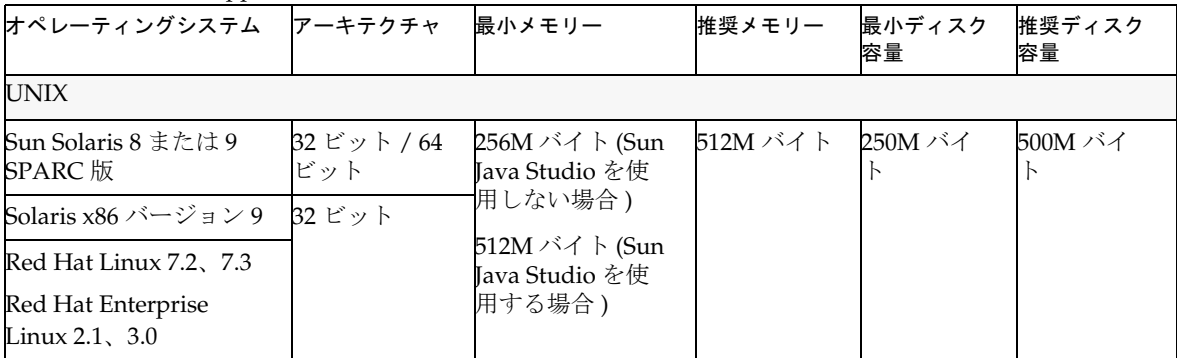

### 表 2 Sun ONE Application Server のプラットフォームの要件

| オペレーティングシステム                                                                                                    | アーキテクチャ      | 最小メモリー                                                                                  | 推奨メモリー                                                                                            | 最小ディスク<br>容量 | 推奨ディスク<br>容量 |  |
|----------------------------------------------------------------------------------------------------|--------------|-----------------------------------------------------------------------------------------|---------------------------------------------------------------------------------------------------|--------------|--------------|--|
| Microsoft Windows                                                                                                    |              |                                                                                         |                                                                                                   |              |              |  |
| Windows 2000<br>Advanced Server, SP2<br>Windows 2000 Server.<br>SP2<br>Windows 2000<br>Professional, SP2<br>Windows XP<br>Professional | Intel 32 ビット | 256M バイト (Sun<br>Tava Studio を使<br>用しない場合)<br>256M バイト (Sun<br>Tava Studio を使<br>用する場合) | 256M バイト<br>(Sun Java<br>Studio を使<br>用しない場<br>合)<br>512M バイト<br>(Sun Java<br>Studio を使<br>用する場合) | 250M バイ      | 500M バイ      |  |

表 2 Sun ONE Application Server のプラットフォームの要件 ( 続き )

## <span id="page-3-0"></span>Solaris パッチ

Solaris 8 システムには、次の URL の「パッチサポートポータル」から「推奨 & セキュリティパッチ」 に記載されている Sun 推奨パッチクラスタをインストールする必要があります。

### http://jp.sunsolve.sun.com/

Solaris 8 システムには、パッチ番号 109326-06、108993-23、およびパッチ番号 110934 のパッチを必ず インストールしてください (全リビジョン対象。パッケージベースのインストールのみ)。これらの必 須パッチは、インストーラによってチェックされます。これらのパッチがインストールされていない と、Sun ONE Application Server をインストールすることも実行することもできません。最新の推奨 パッチクラスタには、これらのパッチが最初から含まれています。

## <span id="page-3-1"></span>Solaris x86 の制限事項

- Sun ONE Studio プラグイン Sun Java Studio は Solaris x86 プラットフォームでは使用できな いので、Sun Java Studio プラグインはこのリリースには含まれません。
- Solaris のサポート Solaris x86 リリースは、Solaris 9, Update 2 以降だけでサポートされてい ます。それ以前のバージョンの Solaris ではサポートされていません。
- Java<sup>TM</sup> Smart Ticket Sample Application は、Solaris x86 プラットフォーム上では動作しません。 サンプルアプリケーションを使用するには、Solaris 9, x86 では使用できない Java 2 Platform, Micro Edition Wireless Toolkit (v1.0.4) が必要です。

## <span id="page-4-1"></span>日本語版および簡体字中国語版 Sun ONE Application Server のインストールおよ びアップグレード

Sun ONE Application Server 7, Update 6 には、日本語または簡体字中国語の独立したリリースはあり ません。既存の Sun ONE Application Server がある場合は、英語版の Update 6 にアップグレードする 必要があります。Update 6 にアップグレードした後は、ソフトウェアのローカライズ版でも、判明し ているすべてのバグが修正されています。

Sun ONE Application Server 7, Update 6 をインストールおよびアップグレードするための詳細な手順 は、次の URL にある『Sun ONE Application Server インストールガイド』に記載されています。

http://docs.sun.com/db/prod/entsys?l=ja

ソフトウェアのバージョンごとに別々のアップグレードパスが用意されています。

## 初期インストール

Sun ONE Application Server 7 がインストールされていない場合は、日本語版または簡体字中国語版の Sun ONE Application Server 7, Update 4 を最初にインストールし、英語版の Update 6 にアップグレー ドします。

## *Update 3*、*Update 4*、または *Update 5* からのアップグレード

日本語版または簡体字中国語版を Update 3、Update 4、または Update 5 からアップグレードするに は、英語版 Update 6 へアップグレードします。アップグレードの手順は、『インストールガイド』に説 明されています。

## *Update 2* 以前からのアップグレード

Sun ONE Application Server 7, Update 2 以前がインストールされている場合は、まず、日本語版また は簡体字中国語版 Sun ONE Application Server 7, Update 4 へアップグレードし、次に Update 6 の英語 版へアップグレードします。

# <span id="page-4-0"></span>このリリースで修正されたバグ

ここでは、顧客から報告された問題のうち、Sun ONE Application Server 7, Update 6 で解決されてい るものを一覧します。

| 表3<br>Sun ONE Application Server 7, Update 6 で修正されたパク |  |                                                                                                    |  |  |
|-------------------------------------------------------|--|----------------------------------------------------------------------------------------------------|--|--|
| バグ ID                                                 |  | 説明                                                                                                  |  |  |
| 6197275                                               |  | Sun ONE Application Server Update 5 を新規にインストールしたときに、証明書データ<br>ベースとして cert8.db ではなく、cert7.db が作成される。 |  |  |

表 3 Sun ONE Application Server 7, Update 6 で修正されたバグ

# <span id="page-5-0"></span>重要な情報

この節では次の項目について説明します。

- [Documentation](#page-5-1)
- [ユーザー補助機能](#page-8-0)
- [アップグレードに関する注意事項](#page-8-1)

## <span id="page-5-1"></span>Documentation

Sun Microsystems 製品の全マニュアルは、次の URL から参照できます。

http://docs.sun.com/

この節では次の項目について説明します。

- [Sun ONE Application Server 7](#page-5-2) のマニュアル
- [関連マニュアル](#page-7-0)

## <span id="page-5-2"></span>Sun ONE Application Server 7 のマニュアル

Sun ONE Application Server 7, Update 6 製品には、完全なマニュアルセットが付属しています。Sun ONE Application Server 7 のマニュアルのうち、Update 6 で更新されたマニュアルの Part No. は変更さ れています。次のリストの中では、これらのマニュアルタイトルの後ろには、( 改訂 ) と記述していま す。以前のアップデートリリースから変更されていないマニュアルには同じ Part No. が付いています。

> 注 重大な問題が生じた際は、マニュアルを改訂することもあります。改訂し たマニュアルは、このサイトに登録されます。最終更新日は、HTML 版マ ニュアルの著作権情報と一緒に表示されます。

Sun ONE Application Server 7, Update 6 のマニュアルは、次の URL から参照できます。

http://docs.sun.com/db/prod/entsys?l=ja

Sun ONE Application Server の各マニュアルの Part No. と概要を次に示します。

- 『Product Overview』 (Part No. 817-2166-10) Sun ONE Application Server 7 について説明しま す。製品の各エディションで利用できる機能についても説明します。
- 『Server Architecture』 (Part No. 817-2167-10) 図表を使用しながら、サーバーアーキテクチャ について説明します。さらに、Sun ONE Application Server アーキテクチャの利点についても 説明します。
- 『新機能』 (Part No. 817-2165-10) 企業、開発者、および運用向けの、Sun ONE Application Server 7 の新機能について説明します。
- プラットフォームの概要 **(** 改訂 **)** (Part No. 819-1676) サポート対象のオペレーティングシステ ム、JDBC ドライバおよびデータベース、Web サーバー、ディレクトリサーバー、ブラウザ、 関連するソフトウェアパッケージを一覧します。
- 『入門ガイド』- (Part No. 817-2170-10) Sun ONE Application Server 7 製品の基本的な使用方法 について説明します。初期開発を行う開発者向けの内容ですが、製品評価の担当者が参考にで きる情報も含まれています。
- 『インストールガイド』 (Part No. 819-1000) Sun ONE Application Server とそのコンポーネント ( サンプルアプリケーション、管理インタフェース、SunTM Open Net Environment (ONE) Message Queue) のインストールまたはアップグレードの方法について説明します。
- 『サーバーアプリケーションの移行および再配備』 (Part No. 817-2181-10) 新しい Sun ONE Application Server 7 プログラミングモデルに従ってアプリケーションを移行する方法について 説明します。特に、iPlanetTM Application Server 6.x、Netscape Application Server 4.0 からの 移行について詳しく取り上げます。移行例も参照できます。
- 『開発者ガイド』 (Part No. 817-2171-10) 開発者向けマニュアルの中でもっとも重要なマニュア ルです。サーブレット、Enterprise JavaBeans™ (EJBs™)、JavaServer Pages (JSP)、各種 J2EE コンポーネントについて規定した Java のオープンスタンダードモデルに準拠し、Sun ONE Application Server 上で動作する J2EE アプリケーションの基本的な作成方法について説明しま す。Topics include: J2EE application design, security, deployment, debugging, and creating lifecycle modules.Sun ONE Application Server のさまざまな用語について説明している用語集 も含まれています。
- 『Developer's Guide to Web Applications』 (Part No. 817-2172-10) J2EE アプリケーションにお けるサーブレットや JavaServer Pages (JSP) の使用方法と、SHTML および CGI の使用方法に ついて説明します。結果キャッシュ機能、JSP のプリコンパイル、セッション管理、セキュリ ティ、配備などについて取り上げます。
- 『Developer's Guide to Enterprise Java Beans Technology』 (Part No. 817-2175-10) Sun ONE Application Server 環境におけるエンタープライズ Bean の開発および配備について説明しま す。コンテナ管理による持続性、読み取り専用 Bean、エンタープライズ Bean に関連付けられ た XML ファイルや DTD ファイルなどについて取り上げます。
- 『Developer's Guide to J2EE Features and Services』 (Part No. 817-2177-10) Java データベース接 続 (JDBC)、Java ネーミングおよびディレクトリインタフェース (JNDI)、Java トランザクショ ンサービス (JTS)、Java メッセージサービス (JMS)、JavaMail といった J2EE の機能について説 明します。
- 『Developer's Guide to NSAPI』 (Part No. 817-2177-10) NSAPI プラグインの作成方法について 説明します。
- 『Developer's Guide to Web Services』 (Part No. 817-2174-10) Sun ONE Application Server 環境 における Web サービスの開発および配備について説明します。
- 『Developer's Guide to Clients』 (Part No. 817-2173-10) Sun ONE Application Server 7 の J2EE アプリケーションにアクセス可能な Application Client Container (ACC) クライアントの開発お よび配備について説明します。
- 『管理者ガイド』- (Part No. 817-3652-10) 管理者向けマニュアルの中でもっとも重要なマニュア ルです。管理インタフェースまたはコマンド行インタフェースを使った Sun ONE Application Server サブシステムと各種コンポーネントの設定、管理、配備について説明します。Sun ONE Application Server のさまざまな用語について説明している用語集も含まれています。
- 『管理者用設定ファイルリファレンス』 (Part No. 817-2178-10) server.xml ファイルをはじめ とする Sun ONE Application Server の設定ファイルの内容について説明します。
- 『セキュリティ管理者ガイド』 (Part No. 817-2179-10) Sun ONE Application Server 運用環境の セキュリティの設定および管理について説明します。セキュリティ、証明書、および SSL/TLS 暗号化の概要を説明します。また、HTTP サーバーベースのセキュリティについても説明しま す。
- 『J2EE CA SPI Administrator's Guide』 (Part No. 817-2254-10) Sun ONE Application Server 環 境の JCA SPI 実装機能の設定および管理について説明します。管理ツール、プーリングモニ ター、JCA コネクタの配備、サンプルコネクタとサンプルアプリケーションなどについて取り 上げます。
- 『パフォーマンスチューニングガイド』 (Part No. 817-2180-10) Sun ONE Application Server を 使ってパフォーマンスを改善する方法と、なぜそうする必要があるかについて説明します。
- 『Error Messages Reference』 (Part No. 817-2182-10) Sun ONE Application Server の全エラー メッセージについて解説します。
- コマンド行インタフェースのマニュアルページ コマンド行インタフェースで実行する全コマ ンドについて解説します (XML 形式、英語のみ )。
- ユーティリティのマニュアルページ Sun ONE Application Server の全ユーティリティコマン ドについて解説します (XML 形式、英語のみ )。
- 管理インタフェースのオンラインヘルプ Sun ONE Application Server のグラフィカルな管理 インタフェースのコンテンツ型オンラインヘルプです。

## <span id="page-7-0"></span>関連マニュアル

ほかの Sun ONE 製品のマニュアルが、Sun ONE Application Server のマニュアルで参照されている場 合があります。

## *Sun ONE Message Queue* のマニュアル

Sun ONE Application Server に統合された Sun ONE Message Queue (Sun Java System Message Queue) サブシステムには、独自のマニュアルセットが存在します。次の URL を参照してください。

http://docs.sun.com/db/prod/s1.s1msgqu?l=ja#hic

## *Sun Java Studio 5, Standard Edition* のマニュアル

Sun ONE Application Server とともに使用できる Sun Java Studio 5, Standard Edition 製品には、独自の マニュアルセットが存在します。次の URL を参照してください。

Sun Java Studio 5, Standard Edition, Update 1 のマニュアル

```
http://docs.sun.com/db/prod/java.studio?l=ja
```
## <span id="page-8-0"></span>ユーザー補助機能

Sun ONE Application Server 製品のマニュアルは、補助機能を使って読むことができる形式で提供され ます。

Sun ONE Application Server は、製品を見やすく、使いやすい形式にカスタマイズする補助機能を提供 しています。次のような機能があります。

- ニーモニックおよびキーボードのショートカット
- カスタマイズ可能なフォント
- カスタマイズ可能な色
- カスタマイズ可能なツールバー
- カスタマイズ可能なスタイルシート

注 Solaris™ オペレーティングシステムでは、ウィンドウスタイルマネージャ を使って画面の動作を設定します。ニーモニックを使用している場合は、 画面の動作を「クリックでウィンドウをアクティブに」に設定します。こ れに設定していないと、ニーモニックがエラーになる場合があります。

Sun ONE Application Server の HTML オンラインヘルプを変更するには、ヘルプディレクトリに保存 されているスタイルシートを編集します。

*server\_root*/lib/install/applications/admingui/adminGUI\_war/help

管理サーバーを再起動して、変更を有効にします。

## <span id="page-8-1"></span>アップグレードに関する注意事項

Sun ONE Application Server 7, Update 6 にアップグレードするための詳細な手順については、次の URL にある『Sun ONE Application Server インストールガイド』に記載されています。

http://docs.sun.com/db/prod/entsys?l=ja

# <span id="page-9-0"></span>既知の問題と制限事項

この節では、Sun ONE Application Server 7 の既知の問題とその回避方法について、次の項目別に解説 します。

> 注 問題の説明にプラットフォームが明記されていない場合、その問題はすべ てのプラットフォームに当てはまります。

この節は次の項目から構成されています。

- [インストール、アップグレードおよびアンインストール](#page-10-0)
- [サーバーの起動とシャットダウン](#page-27-0)
- [データベースドライバ](#page-33-0)
- Web [コンテナ](#page-36-0)
- EJB [コンテナ](#page-38-0)
- [コンテナ管理による持続性](#page-39-0)
- Message Service [とメッセージ駆動型](#page-41-0) Beans
- Java [トランザクションサービス](#page-42-0) (JTS)
- [アプリケーションの配備](#page-43-0)
- [ベリファイア](#page-45-0)
- [設定](#page-45-1)
- [配備記述子](#page-47-0)
- [監視](#page-47-1)
- [サーバーの管理](#page-48-0)
- [Sun ONE Studio 4](#page-65-0) プラグイン
- [サンプルアプリケーション](#page-68-0)
- [ORB/IIOP](#page-72-0) リスナー
- [国際化](#page-73-0) (i18n)
- [マニュアル](#page-75-0)

# <span id="page-10-0"></span>インストール、アップグレードおよびアンインストール

この節では、インストール、アップグレードおよびアンインストールに関する既知の問題とその解決方 法を示します。

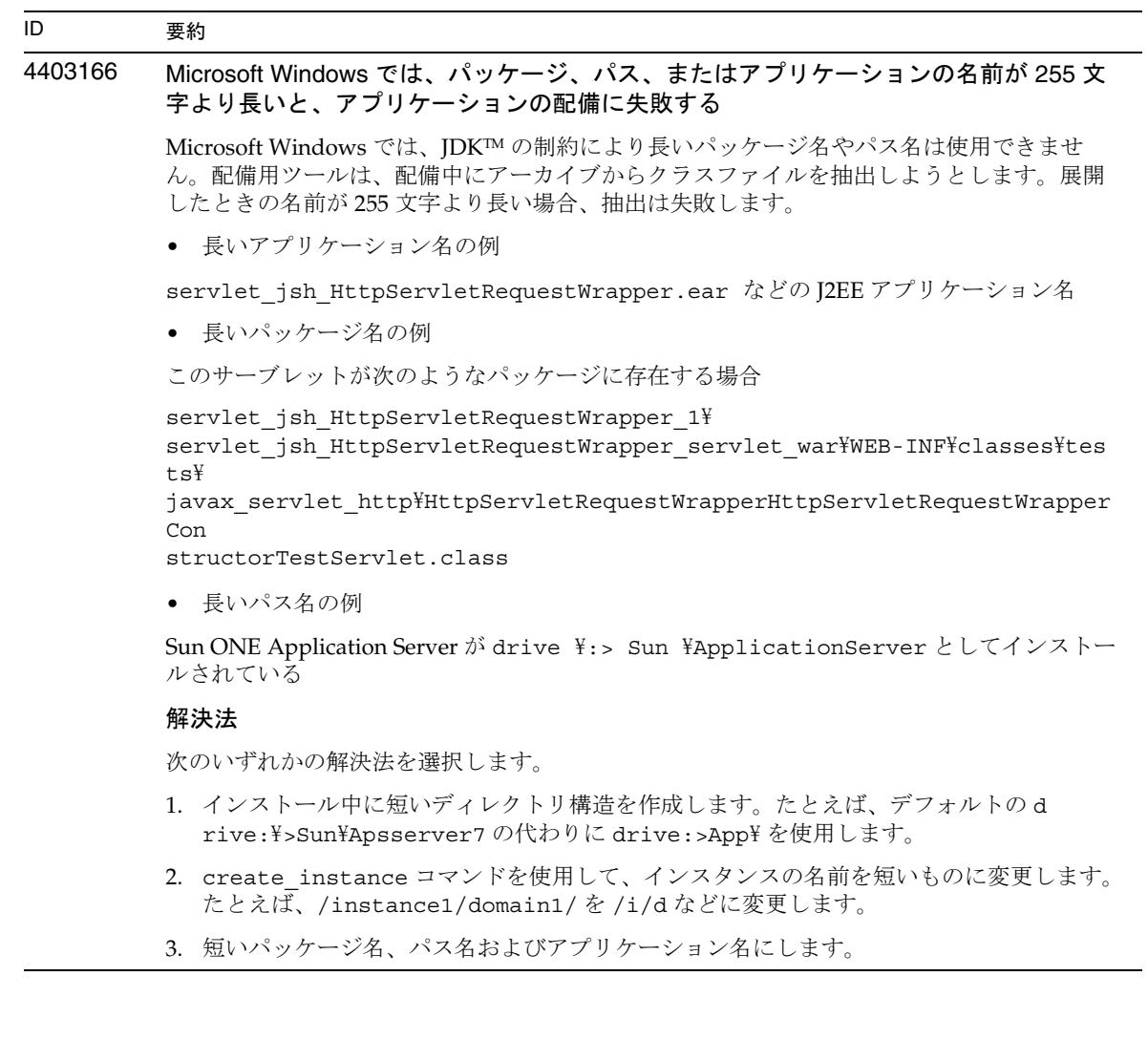

## 4687768 Solaris setup-SDK/JDK で、X ウィンドウを使用しないマシンにコマンド行モードでイ ンストールしようとするとエラーが発生する

X ウィンドウライブラリがない Solaris システムでは、Sun ONE Application Server インス トーラを実行できません。これは、コマンド行モードを使用する場合も同じです。SDK また は Webstart の設定ウィザードのインストールフレームワークで使用される AWT オブジェク トを初期化しようとすると、インストーラから java.lang.UnsatisfiedLinkError がス ローされます。

#### 解決法

- 1. X ウィンドウのサポートパッケージをインストールしてください。このパッケージは、 Sun ONE Application Server のインストールが完了したら削除します。
- 2. pkgadd コマンドで Sun ONE Application Server パッケージをインストールします。次 に、asadmin コマンドで初期ドメインを作成します。

## 4719600 インストール時に警告メッセージが表示される

インストール時に、次のようなエラーメッセージが表示されることがあります。次に例を示 します。

WARNING: Couldn't flush system prefs: java.util.prefs.BackingStoreException: Couldn't get file lock. WARNING: Could not lock System prefs.Unix error code -223460600.

#### 解決法

これらの警告は無視してください。あるいは、システム設定ディレクトリ ( 通常は /etc/.java/.systemPrefs) を作成します。システム設定ディレクトリは、通常、JDK イ ンストールスクリプトによって自動的に作成されます。

## 4737663 Solaris 環境では、パッケージベースの製品と通常の製品を両方インストールすると競 合が発生する

パッケージベースの製品 (Solaris 9 バンドル版 ) とインストーラベースの通常の製品を両方イ ンストールすると、競合が発生します。これらの製品は同一の Sun ONE Message Queue ブ ローカを共有します。このため、ドメイン名やインスタンス名が一意でないと、2 番目のド メインまたはインスタンスを起動するときに次のようなメッセージが表示されます。

SEVERE: JMS5024:JMS サービスのスタートアップに失敗しました SEVERE: CORE5071: 初期化中にエラーが発生しました

デフォルトのドメイン名とインスタンス名が両製品に共通であるという点には、特に注意が 必要です。

#### 解決法

『Sun ONE Application Server 管理者ガイド』の「JMS の管理」の章の説明に従ってくださ い。

## 4742038 インストールディレクトリの名前に英数字以外の文字が含まれていると、Sun ONE Application Server が起動しない

インストールディレクトリの名前に英数字以外の文字 (#、空白文字など ) が含まれていると、 Sun ONE Application Server が正常に起動しません。この場合、サーバーログファイルは作 成されません。Sun ONE Application Server のインストールディレクトリの名前に使用でき る文字は、英数字、ダッシュ (-)、下線 (\_) のみです。インストール作業の一環として既存の Java 2 SDK ディレクトリを指定するときも、同じルールが適用されます。

#### 解決法

インストール時には、英数字、ダッシュ、下線の文字のみ使用してディレクトリ名を指定し てください。

#### 4742828 サイレントインストーラがユーザーのアクセス権をチェックしない

対話型インストーラ (GUI またはコマンド行 ) は、ユーザーのアクセス権が適切であるかどう かをチェックします。たとえば、Microsoft Windows へのインストールでは admin ユー ザー、Solaris へのパッケージインストールでは root ユーザーのアクセス権が必要です。しか し、サイレントインストールでは、このチェックが行われません。パッケージをインストー ルするアクセス権 (Solaris)、またはサービスを作成するアクセス権 (Microsoft Windows) が ないと、インストールは途中で失敗します。

#### 解決法

サイレントインストールは、適切なアクセス権を持つユーザーが実行してください。

### 4741190 Solaris へのインストール時、JDK\_LOCATION 値に以前のバージョン (Java 2 SDK 1.2 以前 ) のソフトウェアの格納場所を指定してもインストールが中止されない

Sun ONE Application Server 7 には、バージョン 1.4.0\_02 以上の Java 2 SDK が必要です。し かし、Solaris 上では、既存の Java 2 SDK ( バージョン 1.2 以下 ) を使用するように指定して も警告メッセージが表示されません。この場合、インストール自体は正常に完了しますが、 Sun ONE Application Server が正常に機能しません。これは、以前の JAVA\_HOME の設定 が残っているからです。

#### 解決法

インストールプログラムの実行前に、JAVA\_HOME の設定を解除します。

(ksh の場合 ): unset JAVA\_HOME (csh の場合 ): unsetenv JAVA\_HOME

## 4742171 既存の評価用環境に開発運用環境をサイレントモードでインストールした場合、エラー が報告されない

インストーラをサイレントモードで実行するときに発生する問題です。既存の評価用 Sun ONE Application Server 7 ( 同じディレクトリ内 ) 上に、新しい Sun ONE Application Server 7 をサイレントモードでインストールする場合、途中でエラーが報告されることなく処理が 進行します。既存の評価用インストールファイルは保存されます。

#### 解決法

新しい開発運用環境をインストールする前に、既存の Sun ONE Application Server 7 環境を アンインストールしてください。

## 4742552 コマンド行モード ( サイレントモード ) でインストールを行うとき、1 回のインストー ルセッションで Sun ONE Application Server と Sun ONE Studio 4 Enterprise Edition for Java コンポーネントの両方を選択すると、問題が発生する

開発運用環境用インストールに影響を及ぼす問題です。コマンド行モード ( サイレントモー ド ) のインストールでは、1 回のインストールセッションで、Application Server と Support for Sun ONE Studio 4, Enterprise Edition for Java の両方を選択できます (GUI モードではい ずれか一方しか選択できない )。ところが、インストーラは、コンポーネントの依存関係を 正しく処理できません。その結果、選択された Sun ONE Application Server コンポーネント ではなく管理クライアントコンポーネントをインストールしようとします。

#### 解決法

GUI モードの場合と同様に、最初にコマンド行モード ( サイレントモード ) で Sun ONE Application Server コンポーネントをインストールしておきます。その後、新たなセッショ ンで Support for Sun ONE Studio をインストールします。

## なし Solaris 上で Sun ONE Application Server インストーラを使って既存の Sun ONE Message Queue 3.0 をバージョン 3.0.1 にアップグレードした場合、Sun ONE Application Server のアンインストール時に Sun ONE Message Queue も削除される

Solaris の開発運用環境用インストーラに影響を及ぼす問題です。システム上の既存の Sun ONE Message Queue 3.0 を自動的にバージョン 3.0.1 にアップグレードできます。しかし、 この Sun ONE Message Queue 3.0.1 は、Sun ONE Application Server のアンインストール時 に削除されます。

#### 解決法

Sun ONE Application Server のアンインストール後も Sun ONE Message Queue を保存して おきたい場合は、次の手順を実行します。

- 1. 自動アップグレードを行うかどうかを確認するメッセージが表示された時点でインス トーラを終了します。
- 2. Sun ONE Message Queue のマニュアルの手順に従って Sun ONE Message Queue 3.0.1 へ アップグレードします。
- 3. Sun ONE Application Server のインストールを再び実行します。

## 4746410 Solaris 上のデフォルト以外の場所に Sun ONE Application Server をインストールする とき、パッケージベースのインストーラはディスク容量をチェックしない

パッケージベースのインストーラを使って Solaris 上のデフォルト以外の場所に Sun ONE Application Server をインストールする場合、インストールプログラムは、指定したインス トール先ディレクトリのディスク容量をチェックしないで、デフォルトで指定された場所 (/opt) のディスク容量をチェックします。

#### 解決法

インストールを開始する前に /opt のディスク容量が 85M バイト以上あるかどうかを確認し てください。これは、/opt をインストールディレクトリに指定しない場合も同様です。さ らに、インストールディレクトリのディスク容量が 85M バイト以上あることを確認します。

## 4748404 Microsoft Windows XP では、サンプルアプリケーションコンポーネントと PointBase 4.2 コンポーネントを追加インストールできない

Windows XP プラットフォームに影響を及ぼす問題です。既存の Sun ONE Application Server コンポーネント上に Sample Applications コンポーネントや PointBase 4.2 コンポーネ ントを追加インストールしようとしても、既存の Sun ONE Application Server が正常に検出 されません。その結果、「Application Server Not Found」というエラーメッセージが 表示されて、インストールが途中で終了します。

#### 解決法

Sample Applications コンポーネントや PointBase 4.2 コンポーネントは、Sun ONE Application Server コンポーネントと同時にインストールしてください。Sun ONE Application Server がすでにシステム上に存在する場合は、いったんアンインストールして 再インストールします。このとき、必要なコンポーネントをすべて選択します。

#### 4748455 サイレントインストール時にディレクトリエラーが発生する

全プラットフォームのサイレントインストールに影響を及ぼす問題です。指定のインストー ルディレクトリに問題がある場合、「Invalid Installation Directory」というエラー メッセージが表示されます。このエラーメッセージは次のように解釈できます。

- 選択されたディレクトリへの書き込みが許可されていない
- 選択されたディレクトリの名前が空文字列、または空白文字を含む文字列

#### 解決法

指定されたインストールディレクトリを調べ、エラーの原因を特定します。

## 4749033 Microsoft Windows XP では、スタンドアロンの管理クライアントをアンインストールプ ログラムでアンインストールできない

Windows XP プラットフォーム上のスタンドアロンの管理クライアントに影響を及ぼす問題 です。付属のアンインストールプログラムを使ってスタンドアロンの管理クライアントをア ンインストールしようとすると、不適切なコンポーネントセットが選択され、システムがハ ングアップします。

#### 解決法

スタンドアロンの管理クライアントを手動でアンインストールします。ファイルが格納され ている *install\_dir* ディレクトリを削除します。関連するプログラムグループのフォルダ (「ス タート」 -> 「プログラム」 -> 「Sun Microsystems」 -> 「Sun ONE Application Server」) も削 除します。スタンドアロンの管理クライアントコンポーネントに対応する Microsoft Windows レジストリエントリは存在しません。この手順により、システムは、管理クライ アントがインストールされる前の状態に戻ります。

## 4749666 Sample Application コンポーネントを追加インストールした場合、サンプルドキュメン トが初期サーバーインスタンスに公開されない

すべてのプラットフォームの開発運用環境用インストーラに影響を及ぼす問題です。Sun ONE Application Server のインストール後、新たなインストールセッションでサンプルアプ リケーションをインストールした場合、サンプルドキュメントが初期サーバーインスタンス に公開されません。また、http://*hostname*:*port*/samples からアクセスすることもできま せん。しかし、サンプルドキュメントはファイルシステム上にインストールされているの で、次の URL からのローカルアクセスは可能です。 file:///*install\_root*/samples/index.html

#### 解決法

サンプルドキュメントにはローカルからアクセスしてください。

4754256 Solaris 上でインストーラを使って Sun ONE Message Queue をアップグレードする場 合、設定ファイルが保存されない

> インストーラは、システム上で以前の Sun ONE Message Queue 3.0 パッケージを検出する と、自動的に Sun ONE Application Server 用の Sun ONE Message Queue 3.0.1 にアップグ レードします。このとき、バージョン 3.0 の Solaris パッケージとともに次の設定ファイルが 削除されます。

/etc/imq/passwd /etc/imq/accesscontrol.properties

これらのファイルに変更を加えていた場合、変更内容は失われます。Sun ONE Message Queue 3.0.1 はデフォルトの設定になります。

#### 解決法

変更が加えられているファイルのバックアップコピーを作成しておき、アップグレードの完 了後に復元します。詳細については、『Sun ONE Message Queue 3.0 インストールガイド』 を参照してください。

#### 4754824 Solaris 上で、CD からインストールを実行しているときエラーメッセージが表示される

CD-ROM ドライブにボリュームを挿入すると、Solaris ボリューム管理によりシンボリック 名が割り当てられます。たとえば、デフォルトの正規表現が一致している CD-ROM が 2 枚 ある場合、それぞれに cdrom0 または cdrom という名前が割り当てられます。正規表現が 一致している CD-ROM をさらに追加すると、cdrom2 で始まる名前が割り当てられます。 このことは、vold.conf のマニュアルページで説明しています。CD から Sun ONE Application Server をインストールするたびに、ラベル名と数値から成るマウントポイント 名が割り当てられます。最初に CD をマウントしたときは、正常に動作します。2 回目以降 のマウントでは、インストーラの起動時に次のエラーメッセージが表示されます。

IOException:java.io.FileNotFoundException: /cdrom/appserver7 No such file or directory) while loading default flavormap.properties file URL:file:/cdrom/appserver7#4/AppServer7/pkg/jre/lib/flavormap.properties

#### 解決法

インストーラの機能には影響を及ぼしませんが、次の解決方法があります。

- 1. コマンドプロンプトに su と入力し、パスワードを入力してスーパーユーザーになりま す。または、最初から root ( スーパーユーザー ) としてログインします。スーパーユー ザーのコマンドプロンプト (#) が表示されます。
- 2. cdrom ディレクトリが存在しない場合は、次のコマンドで作成します。

# mkdir /cdrom

3. CD-ROM ドライブをマウントします。

注 : vold プロセスは、CD-ROM デバイスを管理し、マウントを実行します。 /cdrom/cdrom0 に、CD-ROM が自動的にマウントされます。

ファイルマネージャを実行している場合は、ファイルマネージャウィンドウが開き、 CD-ROM の内容が表示されます。

4. CD-ROM がマウントされていないため /cdrom/cdrom0 ディレクトリが空になっている 場合や、CD-ROM のコンテンツを表示するファイルマネージャウィンドウが開かない場 合は、次のコマンドで、vold デーモンが実行されているかどうかを確認します。

```
# ps -e | grep vold | grep -v grep
```
5. vold が実行されている場合は、vold のプロセス ID が表示されます。何も表示されない 場合は、次のコマンドでデーモンを強制終了します。

6. 次のコマンドで vold プロセスを停止します。

# kill -15 process\_ID\_number

7. CD-ROM を手動でマウントします。

# mount -F hsfs -r ro /dev/dsk/cxtyd0sz /cdrom/cdrom0

x は CD-ROM ドライブのドライブコントローラ文字です。y は CD-ROM ドライブの SCSI ID です。z は CD-ROM が置かれているパーティション ( スライス ) です。

これで、CD-ROM ドライブがマウントされました。インストール時の手順については、 Solaris のマニュアルで CD のインストールと設定に関する説明を参照してください。

<sup>#</sup> ps -ef | grep vold | grep -v grep

## 4755165 Microsoft Windows で、管理者の認証情報を setup.exe の実行時に提供した場合、イン ストーラ機能に問題が発生する

Microsoft Windows プラットフォームのインストールに影響を及ぼす問題です。管理者の特 権なしでログインしたユーザーが setup.exe を実行しようとすると、管理者の認証情報の 入力を求めるプロンプトが表示されます。正しい認証情報を入力すると、特権のチェックが 正常に完了し、インストールが開始されます。ただし、次のような問題が発生することがあ ります。

- インストールディレクトリを選択する画面で「ブラウズ」ボタンを使用すると、インス トーラがハングアップします。
- Sun ONE Application Server のプログラムグループエントリが作成されません。

#### 解決法

インストールの実行時には管理者の特権を持つユーザーとしてログインしてください。

## 4757687 Solaris 上で、管理クライアントコンポーネントがインストール済みのシステムに Sun ONE Application Server コンポーネントの追加インストールをすると、Sun ONE Application Server が使用できなくなる

Solaris プラットフォーム上の Solaris のパッケージベースのインストールに影響を及ぼす問 題です。スタンドアロンの管理クライアントコンポーネントがインストールされているシス テムに、管理クライアントコンポーネントのインストールディレクトリ以外のディレクトリ を指定して Sun ONE Application Server をインストールした場合、インストールに成功した というメッセージが表示されていても、この Sun ONE Application Server を使用することは できません。これは、システム上に管理クライアントの Solaris パッケージがインストールさ れているからです。これらのパッケージを Sun ONE Application Server と同時にインストー ルすることはできません。その結果、製品機能を使用するために必要なファイルが見つから ないという問題が発生します。

#### 解決法

Solaris システム上のスタンドアロンの管理クライアントをアンインストールしてから、Sun ONE Application Server をインストールします。

Sun ONE Application Server の追加インストールも可能ですが、管理クライアントと同じイ ンストールディレクトリを使用する必要があります。

## 4762118 Solaris 上で、選択されたカスタム設定ディレクトリが選択されたインストールディレ クトリのサブディレクトリ etc である場合、インストールが失敗する

Solaris プラットフォーム上の Solaris のパッケージベースのインストールに影響を及ぼす問 題です。次の組み合わせでカスタムディレクトリを選択すると、ディレクトリのグループの 所有権情報に不整合が生じ、インストールが失敗します。

- インストールディレクトリ : *install\_dir*
- 設定ディレクトリ : *install\_dir*/etc

/var/sadm/install/logs ディレクトリ内の pkgadd ログファイルに次のエラーメッセー ジが書き込まれます。

pkgadd: ERROR: duplicate pathname /*install\_dir*/etc pkgadd: ERROR: unable to process pkgmap

#### 解決法

*install\_dir*/etc 以外のカスタム設定ディレクトリを選択してください。

## 4724612 Solaris SPARC および Linux 上で、インストールを行ったユーザー以外が PointBase シェルスクリプトを実行すると失敗する

評価版インストールだけに影響を及ぼす問題です。PointBase シェルスクリプトの実行権は インストールを行なったユーザーにだけ付与されます。

#### 解決法

製品のインストールを行なったユーザー以外がこのスクリプトを実行する必要がある場合 は、実行権を 0755 に変更してください。

## 4762694 Solaris 上で、Sun ONE Message Queue のアップグレード時に Sun ONE Message Queue パッケージ SUNWiqsup が削除されない

Solaris だけで発生する問題です。Sun ONE Application Server 7 のインストール時には、 Sun ONE Message Queue 3.0.1 がインストールされます。Solaris 上で Sun ONE Message Queue 3.0 が検出された場合、このバージョンはユーザーの承認後にアンインストールされ ます。その後、バージョン 3.0.1 がインストールされます。

アップグレード時、Solaris インストーラが Sun ONE Message Queue 3.0 の Solaris パッケー ジの一部 (SUNWiqsup) を削除しないというクリーンアップ関連の問題があります。この パッケージは、Sun ONE Message Queue にも Sun ONE Application Server 7 にも悪影響を及 ぼしません。したがって、残したままでも問題はありません。

#### 解決法

root ( スーパーユーザー ) になり、次のコマンドを使って SUNWiqsup パッケージを手動で削 除します。

# pkgrm SUNWiqsup

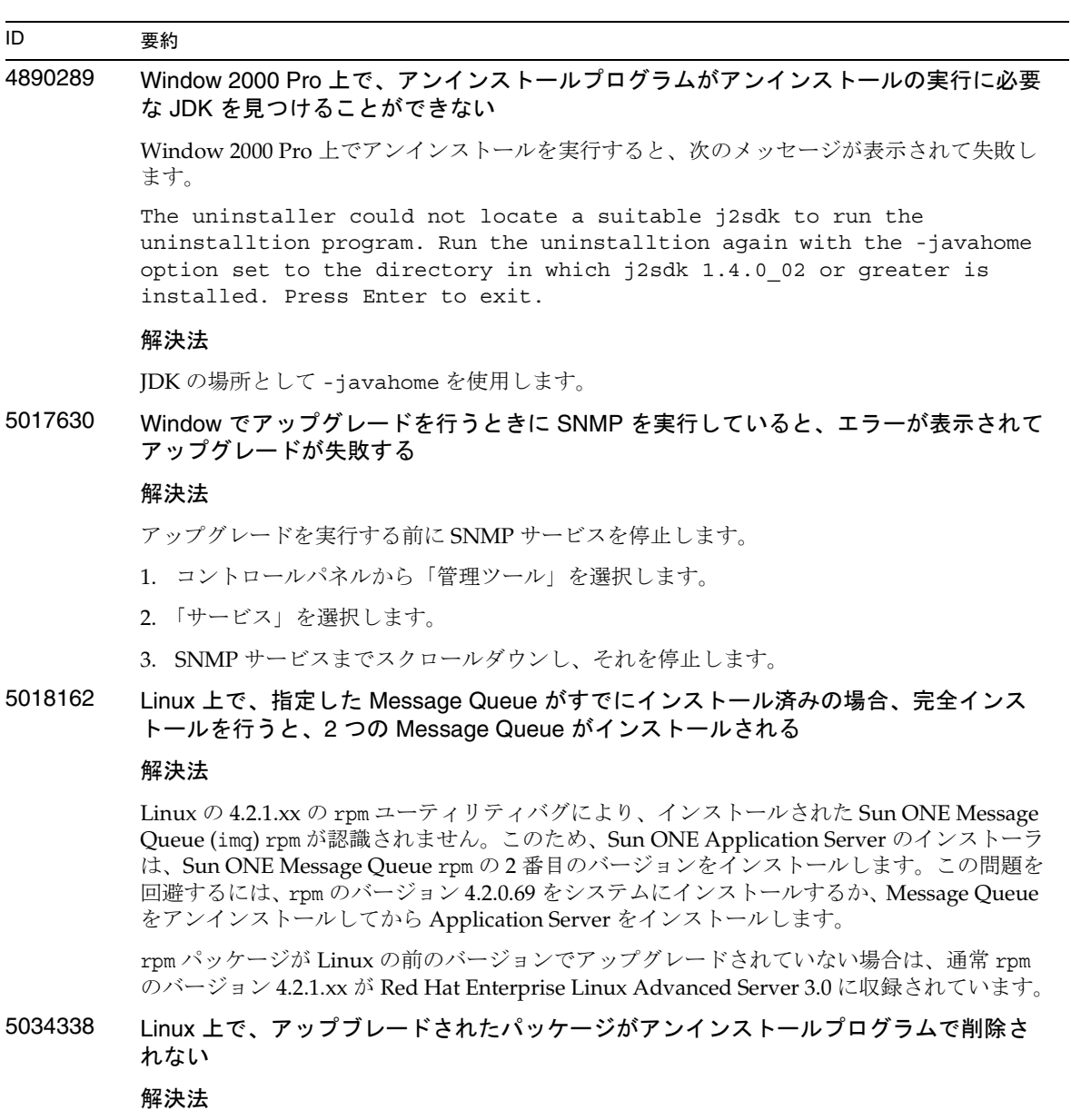

パッケージを手動で削除します。次を入力します。

rpm -e --nodeps SUNWas\* packages

```
5050621 Linux および Solaris プラットフォーム上で、Sun Java Enterprise 2004Q2 の一部として
         Sun ONE Application Server 7 Update 3 をインストールし、その後 Sun ONE 
         Application Server をアップグレードすると、問題が発生する。以後、新しいサーバー
         インスタンスを作成し、Directory Server を有効にした SSL で Sun Java System Identity 
         Server 2004Q2 をインストールしようとする試行は失敗となり、新しく作成されたサー
         バーインスタンスは、再起動時に SIGSEGV エラーとなってクラッシュする
         解決法
         Sun ONE Application Server へのアップグレード後に作成された Application Server のイン
         スタンスについては、サーバーインスタンスの server.xml ファイルを編集し、
         server-classpath の jss3.jar の正しい場所を次のように指定します。
         Linux プラットフォームの場合 :
         次の行を変更します。
            <java-config java-home="/usr/jdk/entsys-j2se"
            server-classpath="/usr/share/lib/mps/secv1/jss3.jar <---
         これを、次のように変更します。
            <java-config java-home="/usr/jdk/entsys-j2se"
            server-classpath="//opt/sun/private/share/lib/jss3.jar <----
         将来この問題が起こらないようにするには、次のテンプレートファイルも変更します。
         ${APPSERVER_INSTALL_DIR}/lib/install/template/server.xml.template.adm
         in
         ${APPSERVER_INSTALL_DIR}/lib/install/template/server.xml.template
         これらのテンプレートファイルで、次の行を変更します。
            <java-config java-home="%%%JAVA_HOME%%%"
            server-classpath="/usr/share/lib/mps/secv1/jss3.jar
         これを、次のように変更します。
            <java-config java-home="%%%JAVA_HOME%%%"
           server-classpath="/opt/sun/private/share/lib/jss3.jar
ID 要約
```
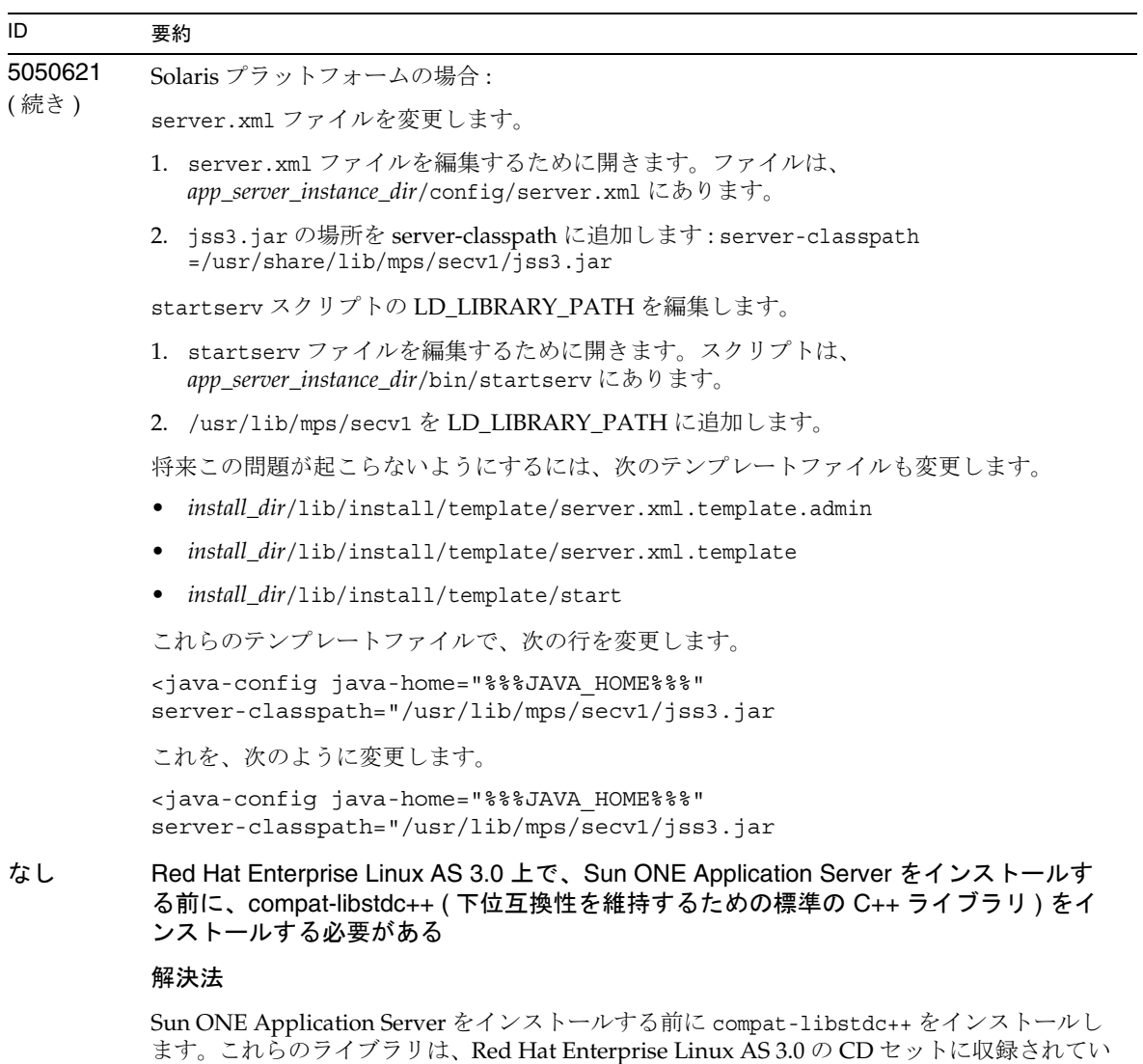

ます。

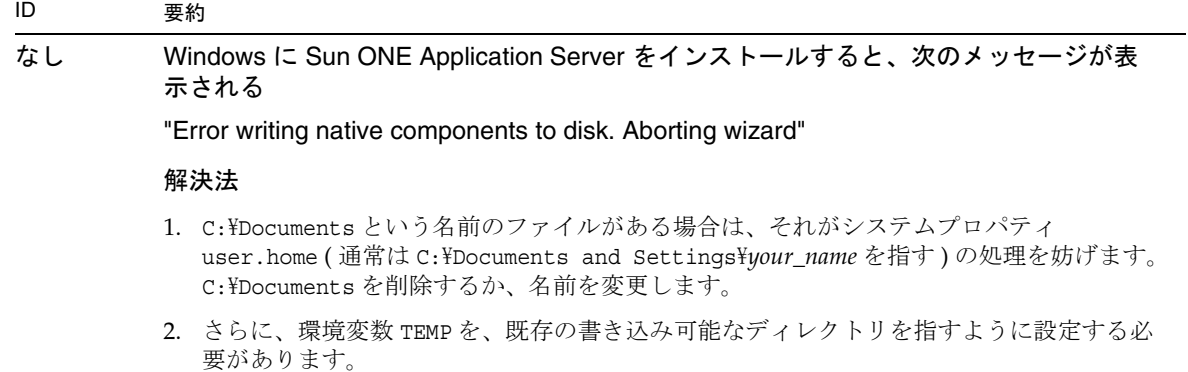

```
5063872 アップグレードのインストーラを使用して Sun ONE Application Server 7 をアップグ
          レードするときに、app_server_install/samples/common.properties ファイルが null 値で
          上書きされる
          解決法
          最新の Sun ONE Application Server 7 へアップグレードする前に common.properties ファ
          イルのバックアップをとるか、アップグレード後に common.properties に手動で値を加え
          ます。
          Microsoft Windows プラットフォーム用の common.properties サンプルファイル
          com.sun.aas.javaRoot=C\:/Sun/AppServer7/jdk
          admin.host=<machinename>
          admin.port=4848
          com.sun.aas.imqLib=C\\;/Sun/AppServer7/imq/lib
          com.sun.aas.installRoot=C\:/Sun/AppServer7
          admin.user=admin
          #admin password will not be saved as default. User can enter it and 
          save it manually.
          #admin.password=
          sunone.instance=server1
          com.sun.aas.webServicesLib=C\:/Sun/AppServer7/share/lib
          com.sun.aas.pointbaseRoot=C\:/Sun/AppServer7/pointbase
          sunone.instance.port=<port>
          sunone.instance=server1
          admin.user=admin
          admin.port=4848
          Linux プラットフォーム用の common.properties サンプルファイル
          com.sun.aas.pointbaseRoot=/export/appserver7ur5/pointbase
          com.sun.aas.webServicesLib=/export/appserver7ur5/share/lib
          com.sun.aas.imqLib=/opt/imq/lib
          com.sun.aas.installRoot=/export/appserver7ur5
          com.sun.aas.javaRoot=/usr/java/j2sdk1.4.2_04
          #admin password will not be saved as default. User can enter it and 
          save it manually.
          #admin.password=
          admin.host=<machinename>
          sunone.instance=server1
          sunone.instance.port=80
          admin.user=admin
          admin.port=4848
ID 要約
```
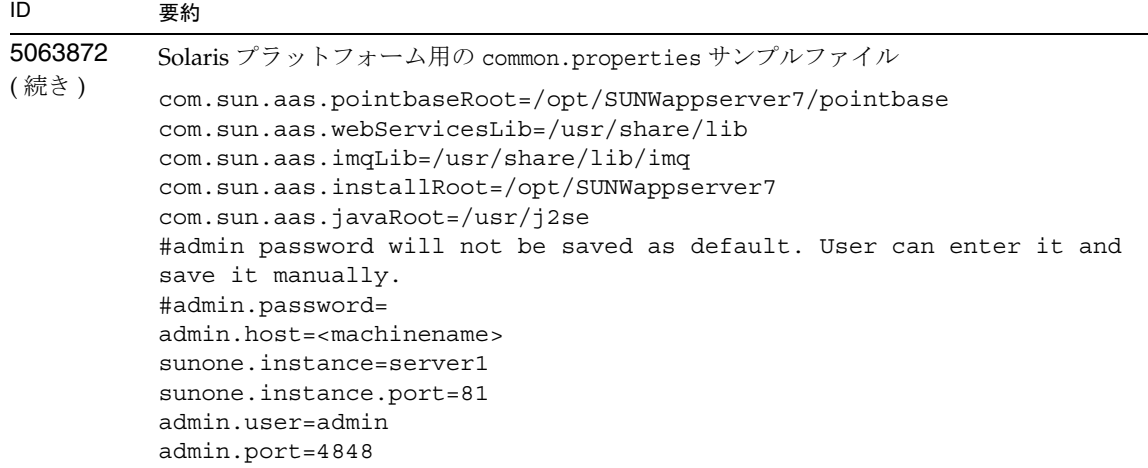

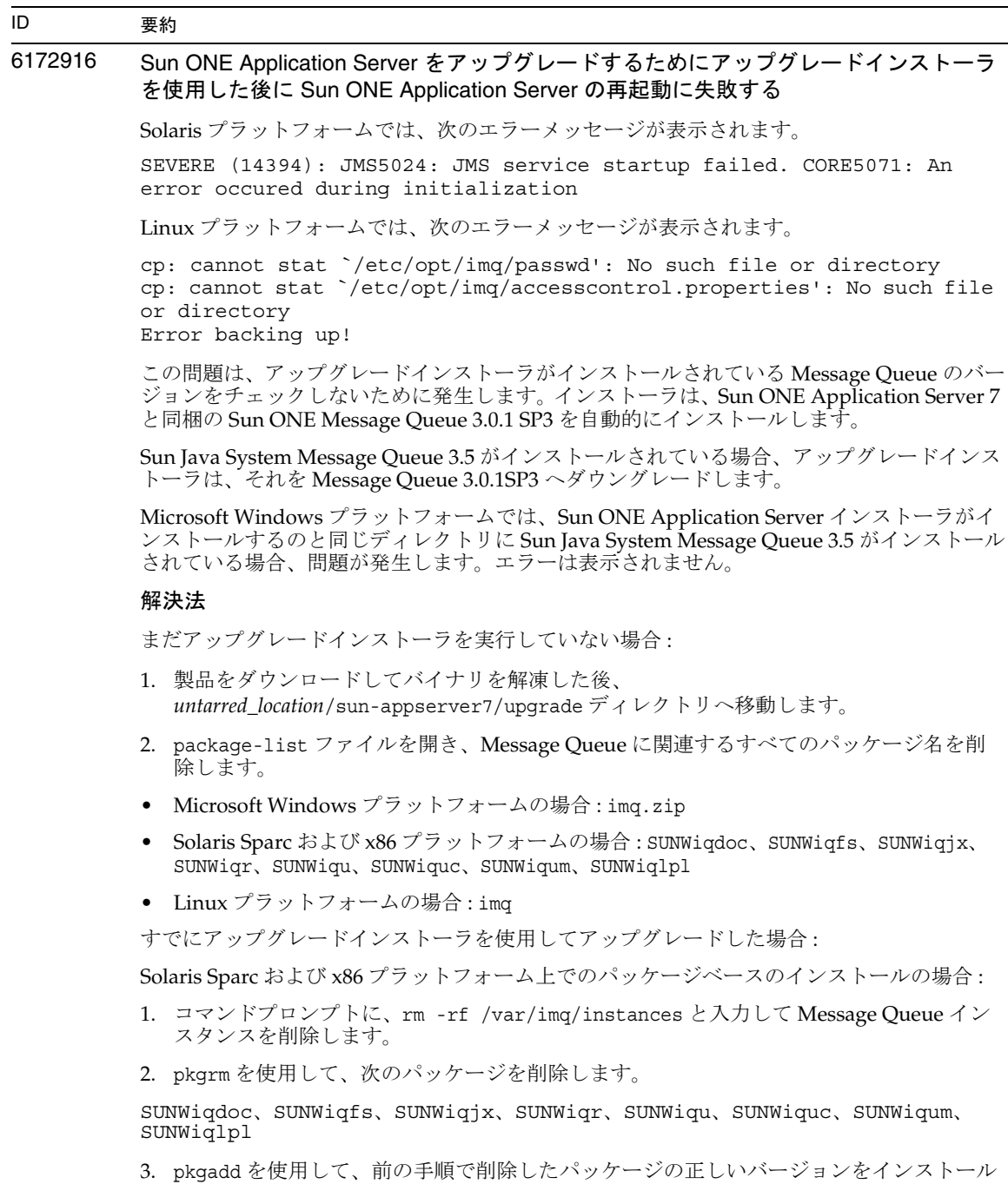

します。

Part No. 819-1678 27 / 92

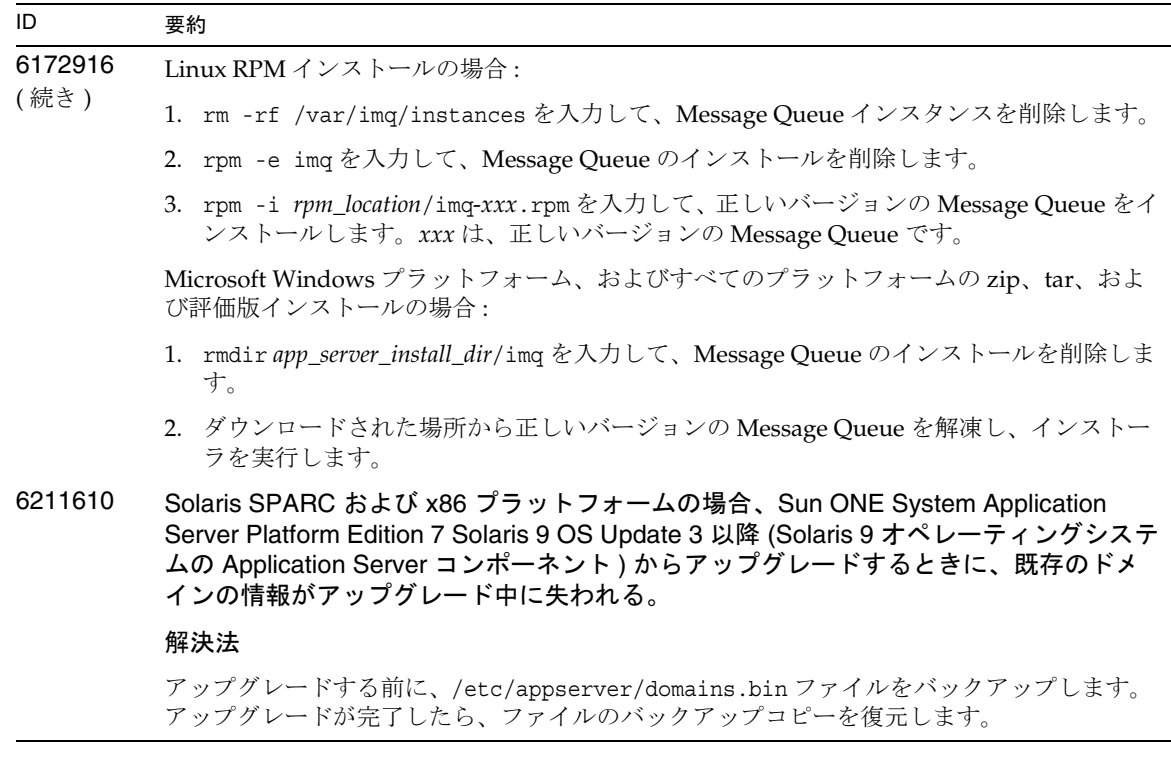

## <span id="page-27-0"></span>サーバーの起動とシャットダウン

この節では、起動とシャットダウンに関する既知の問題とその解決方法を示します。

## ログサービスの create-console 属性の動作

Microsoft Windows では、server.xml 内の log-service 要素の create-console 属性の値を true に設定すると ( デフォルト設定 )、デスクトップ上にウィンドウが開き、サーバーイベントログの内容 が表示されます。意図的にこのウィンドウを閉じても、アプリケーションサーバーインスタンスプロセ スが終了したままになることはありません。コンソールウィンドウを閉じると、appservd.exe プロセ スが終了します。しかし、このサーバーインスタンスプロセスは、監視プロセス (appservd-wdog.exe) によってただちに再起動されます。

開発者は、アプリケーションサーバーインスタンスを迅速に再起動する手段として、インスタンスのイ ベントログウィンドウを閉じることができます。

ただし、アプリケーションサーバーインスタンスを完全に ( 監視プロセスとともに ) 停止する場合は、 次の手順を実行してください。

- 管理インタフェースを使用する場合 「スタート」 -> 「プログラム」 -> 「Sun ONE Application Server 7」 -> 「Stop Application Server」を選択します。
- コマンド行インタフェースを使用する場合 asadmin stop-instance --local=true *instance name* を実行します。

これは、ローカル形式の stop-instance コマンドです。リモート形式も使用できます。詳細 については、asadmin stop-instance のヘルプを参照してください。

• 管理コンソールを使用する場合 - サーバーインスタンスを選択し、「停止」をクリックします。

管理コンソールでは、アプリケーションサーバーインスタンスの「ログ」タブの「コンソールを作成」 の設定を変更することにより、コンソールイベントログウィンドウの有効または無効を切り替えること ができます。

#### ID 要約

## 4725893 Solaris 上で、ライセンスの有効期限が表示されない

Solaris SPARC の評価用ライセンスに影響を及ぼします。ライセンスの有効期限まで 2 週間 以内になっても、コマンド行インタフェースやブラウザベースのインタフェースに警告メッ セージが表示されません。この警告メッセージは、サーバーログファイルに書き込まれま す。

#### 解決法

サーバーログファイルを確認してください。

#### 4738648 JMS service/Sun ONE Application Server の起動が失敗する

JMS プロバイダ (Sun ONE Message Queue ブローカ ) が未配信の持続メッセージを大量に保 持している場合、次の問題の発生により、Sun ONE Application Server の初期化時に障害が 発生します。

1. 未配信のメッセージを全部読み込もうとしてメモリー不足になり、MQ ブローカの処理 が中断されます。

#### 解決法

MQ ブローカプロセスの Java ヒープサイズを大きくしてください。このためには、JMS サー ビスの Start Arguments 属性の値を -vmargs -Xmx256m に設定します。

この属性の設定手順については、『Sun ONE Application Server 管理者ガイド』の「JMS サー ビスの使用」の章を参照してください。

2. MQ ブローカが特定の時間内に初期化シーケンスを完了できない場合、Sun ONE Application Server がタイムアウトになり、中断します。

#### 解決法

JMS サービスの Start Timeout 属性の値を大きくします。この属性の設定手順については、 『Sun ONE Application Server 管理者ガイド』の「JMS サービスの使用」の章を参照してくだ さい。

## 4762420 ファイアウォールの規則により、Sun ONE Application Server の起動に失敗する

パーソナルファイアウォールをインストールしている場合に発生する問題です。Sun ONE Application Server がインストールされているマシンに厳密なファイアウォール規則を適用 すると、管理サーバーおよび Application Server インスタンスの起動時に障害が発生するこ とがあります。管理サーバーおよび Application Server インスタンスは、Sun ONE Application Server 環境でローカル接続を確立しようとします。これらの接続はローカルの ホストではなくシステムのホスト名を使ってポートにアクセスしようとするので、ローカル のファイアウォールの規則に従ってブロックされることがあります。

セキュリティ上何の問題もない処理に対して、ローカルのファイアウォールが誤った警告を 生成することもあります。たとえば、Sun ONE Application Server がポート 3700 で TCP 接続 を試行しているのに、「Portal of Doom Trojan」攻撃または同様の攻撃を受けたというメッ セージが表示される場合があります。このような問題は、Sun ONE Application Server がロー カル通信に使用するポート番号と、既知の一般的な攻撃に使用されるポート番号が重複して いる場合に発生します。ポート番号が重複しているかどうかの判断基準は次のとおりです。

• Microsoft Windows プログラムグループの「Start Application Server」を使って Sun ONE Application Server を起動しようとすると、次のメッセージとともに処理が失敗し ます。

Could not start the instance: domain1:admin-server server failed to start:abnormal subprocess termination ...

• 管理ログファイルとサーバーインスタンスログファイルに、接続例外と次のメッセージ が書き込まれています : CORE3186:Failed to set configuration

#### 解決法

Sun ONE Application Server からローカルシステム上のポートに接続できるように、ファイ アウォールポリシーを変更します。

攻撃について誤った警告が生成されないようにするには、攻撃関連の規則を変更するか、 Sun ONE Application Server が使用するポート番号を変更します。

管理サーバーおよび Application Server インスタンスが使用するポート番号は、Sun ONE Application Server のインストール先の server.xml ファイルで確認できます。

*domain\_config\_dir*/domain1/admin-server/config/server.xml *domain\_config\_dir*/domain1/server1/config/server.xml

*domain\_config\_dir* はサーバーの初期設定を行なった場所です。次に例を示します。

Microsoft Windows の場合 : *install\_dir*/domains/... Solaris 9 以上の統合インストールの場合 : /var/appserver/domains/... Solaris 8、9 以上のアンバンドルインストールの場合 : /var/opt/SUNWappserver7/domains/...

<iiop-listener> と <jms-service> のポート設定を確認します。これらのポート番号 を未使用のポート番号に変更するか、ローカルマシン上のクライアントから同じマシン上の これらのポートへ接続できるようにファイアウォールポリシーを書き換えます。

## 4780076 Solaris 上で、Sun ONE Application Server がすべてのインスタンスを root ( スーパー ユーザー ) として起動するため、root 以外のユーザーに root アクセス権が与えられる Sun ONE Application Server を Solaris ( バンドル版 ) の一部としてインストールすると、 Application Server の起動に関連する問題が発生します。 • すべての Application Server および管理サーバーは、Solaris の起動時に、自動的に起動 します。環境によっては、Solaris の起動時に、インスタンスが起動しない場合もありま す。定義されたすべてのインスタンスを起動すると、システム上の利用可能なメモリー に悪影響を与えることがあります。 • Application Server インスタンスおよび管理サーバーインスタンスが自動的に起動する 際、各インスタンスの起動スクリプトは root ( スーパーユーザー ) として実行されます。 インスタンスレベルの起動スクリプトを変更すると、root 以外が所有するインスタンス 起動スクリプトを実行して、root 以外のユーザーが root ユーザーにアクセスできるよう になります。 バックグラウンド Sun ONE Application Server を Solaris の一部としてインストールすると、 /etc/init.d/appserv スクリプトと、/etc/rc\*.d/ ディレクトリの S84appserv およ び K05appserv スクリプトへのシンボリックリンクがインストールされます。インストール されたスクリプトは、すべての Application Server と管理サーバーのインスタンスを Application Server の一部として定義します。そのため、Solaris システムの起動および シャットダウン時に、インスタンスは自動的に起動、停止されます。 /etc/init.d/appserv スクリプトには、次のコードセクションがあります。 ... case "\$1" in 'start') /usr/sbin/asadmin start-appserv ;; 'stop') /usr/sbin/asadmin stop-appserv ;; ... asadmin start-appserv コマンドを実行すると、管理サーバーインスタンスおよび管理 ドメインに定義されているすべての Application Server インスタンスが Solaris 起動時に起動 します。システムの起動およびシャットダウンスクリプトは root で実行されるので、各 Application Server と管理サーバーのインスタンスも root で実行されます。インスタンスレ ベルの起動スクリプトは、startserv という名前で *instance-dir*/bin/startserv に格納さ れます。インスタンスは、root 以外のユーザーが所有していることがあるため、root 以外の ユーザーが startserv スクリプトを変更して、root ユーザーでコマンドを実行する可能性 があります。 インスタンスが特権を持つネットワークポートを使用している場合は、そのインスタンスの startserv スクリプトは root として実行する必要があります。通常、インスタンスを「実 ID 要約

行するユーザー」と設定して、一度インスタンスを root ユーザーで起動した後は、特定の ユーザーで実行されるようにします。

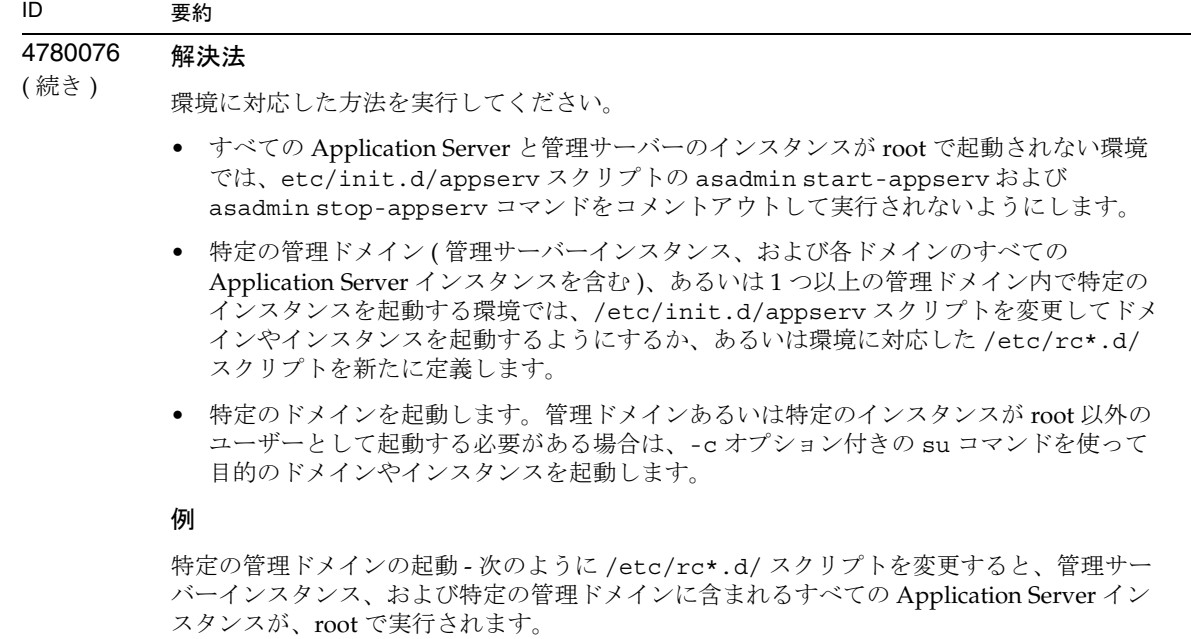

```
...
case "$1" in
'start')
   /usr/sbin/asadmin start-domain --domain production-domain
   ;;
'stop')
   /usr/sbin/asadmin stop-domain --domain production-domain
   ;;
...
```
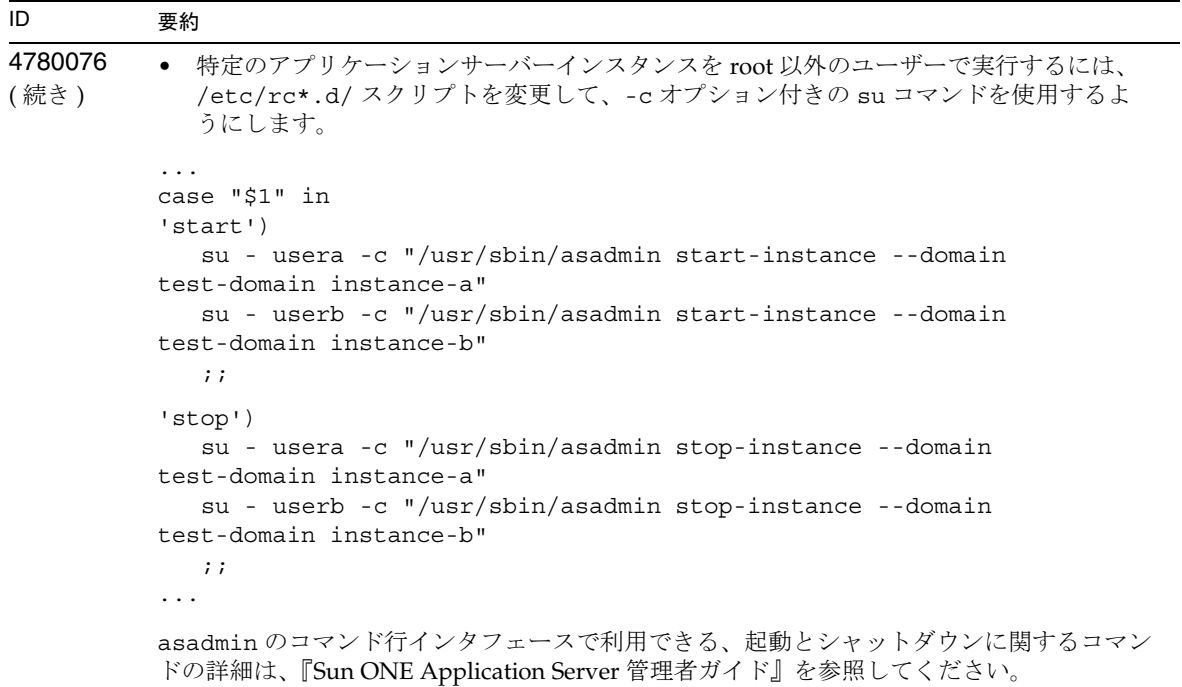

## <span id="page-33-0"></span>データベースドライバ

この節では、データベースドライバに関する既知の問題とその解決方法を示します。

#### ID 要約

### 4700531 Solaris 上で、ORACLE JDBC ドライバのエラーが発生する

この JDBC ドライバは、JDK 1.4 と連携して機能する Oracle 用の新しいドライバです。 Oracle 9.1 データベースと ojdbc14.jar が併用されているために、エラーが発生しています。 Oracle 9.0.1.3 データベースを実行している 32 ビット版 Solaris マシンにパッチを適用すれば、 問題を修正できます。

#### 解決法

Oracle の Web サイトからバグ ID 2199718 のパッチを入手し、サーバーに適用します。次の 手順を実行してください。

- 1. Oracle の Web サイトに移動します。
- 2. 「パッチ」ボタンをクリックします。
- 3. パッチ ID フィールドに「2199718」と入力します。
- 4. 32 ビット版 Solaris の OS パッチをクリックします。次に、Metalink.oracle.com に 移動します。
- 5. パッチをクリックします。
- 6. パッチ ID 2199718 を入力します。
- 7. 32 ビット版 Solaris の OS パッチをクリックします。

### 4707531 Solaris 上で、Oracle 9.2 クライアントから Oracle 9.1 データベースにアクセスすると データが壊れる

timestamp 列に続いて number 列が存在する場合、Oracle 9.2 クライアントから Oracle 9.1 データベースにアクセスするとデータが壊れることがあります。

Oracle 9.1 データベースで ojdbc14.jar ファイルを使用していると、この問題が発生しま す。Oracle 9.1 データベースを実行している 32 ビット版 Solaris マシンにパッチを適用すれ ば、問題を修正できます。この JDBC ドライバは、JDK 1.4 と連携して機能する Oracle 用の ドライバです。

#### 解決法

Oracle の Web サイトからバグ ID 2199718 のパッチを入手し、サーバーに適用します。

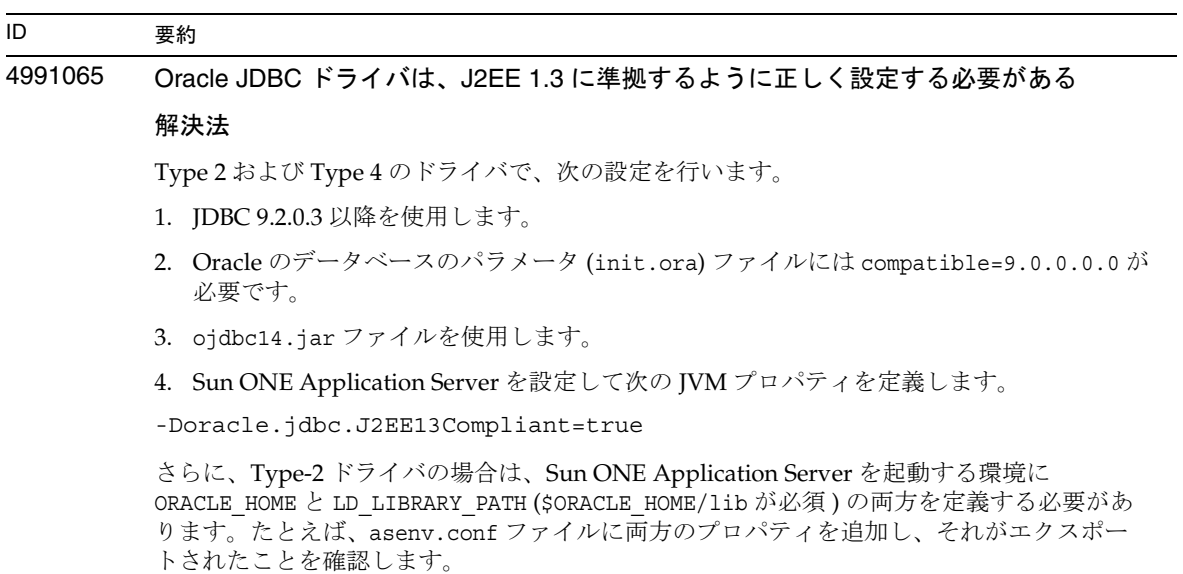

5022904 DB2 Type 2 ドライバを使用すると、Sun ONE Application Server は、アイドル時間がタ イムアウトになった後、接続が増加する

> シナリオ : DB2 データベースが誤った datasource クラスで設定されている場合は、接続が 正しく閉じられないため、Sun ONE Application Server は 接続プールにある接続を使い切っ てしまいます。

#### 解決法

この問題を回避するには、DB2 Type 2 ドライバを正しく設定する必要があります。これらの 例では、デフォルトの DB2 クライアントフォルダ /opt/IBM を使用します。

- 1. DB2 サーバーにデータベースエイリアスを使用して、Sun ONE Application Server をホ ストするマシンに DB2 クライアントをインストールします。
- 2. Application Server インスタンスの startserv スクリプトを変更して、DB2 環境を設定 します。Application Server インスタンスの起動スクリプトに、次の行を追加します。

DB2DIR=/opt/IBM/db2/V8.1

export DB2DIR

DB2INSTANCE=db2tmp

export DB2INSTANCE

3. クライアントはパスワードを持つユーザーが所有しているため、次の値を接続プールに 追加します。

user: db2inst1

password: db2inst1

databaseName: sample2

dataSourceName com.ibm.db2.jcc.DB2SimpleDataSource

4. クラスパスを変更して次の値を指定します。

/opt/IBM/db2/V8.1/java/db2jcc.jar

/opt/IBM/db2/V8.1/java/db2jcc\_license\_cu.jar

/opt/IBM/db2/V8.1/java/db2jcc\_license\_cisuz.jar

/opt/IBM/db2/V8.1/java/db2java.zip
# Web コンテナ

この節では、Web コンテナの既知の問題とその解決方法を示します。

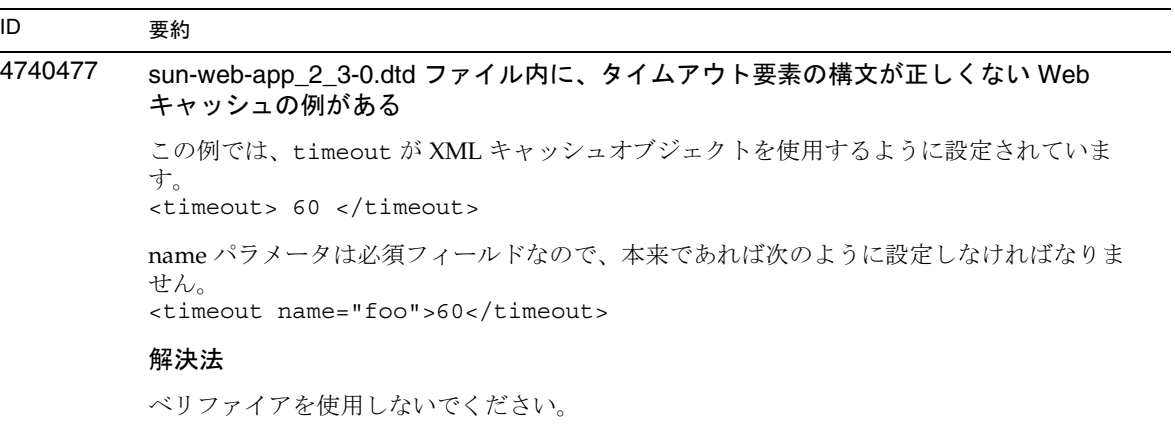

4817642 複数の異なる Web アプリケーションが同じセッション ID を共有できるように設定する と、セキュリティが低下する

## 解決法

J2EE 仕様によると、配備した Web アプリケーションごとに、一意のセッションオブジェク ト ( セッション ID) が割り当てられます。この動作は、Sun ONE Application Server のデ フォルトの動作になっています。ただし、インスタンスによっては、複数の異なる Web ア プリケーションで同じセッション ID を共有できた方がよい場合があります。そのような場 合には、Sun One Application Server の sun-web.xml 配備記述子に特別な配備プロパティ を指定して、その特定のアプリケーションが別の Web アプリケーションモジュールを使用 するときにセッション ID を再利用できるように、アプリケーションサーバーを設定するこ とができます (Web アプリケーションに最初にアクセスすると、新しい一意のセッション ID が生成される。それ以降に、この特別なプロパティが設定されている別の Web アプリケー ションに要求を送信すると、そのクライアントとその Web アプリケーションのために新し いセッション ID は生成されず、同じセッション ID が使用される )。

この動作を行うには、配備済みの Web アプリケーションのうち、同じセッションオブジェ クトの共有を許可する Web アプリケーションについて、それぞれの reuseSessionId プロ パティに true を設定する必要があります。次に例を示します。

```
<?xml version="1.0" encoding="UTF-8"?>
<sun-web-app>
  <session-config>
    <cookie-properties>
       <property name="cookiePath" value = "/" />
       <property name="cookieDomain" value = ".sun.com" />
    </cookie-properties>
  </session-config>
   <property name="reuseSessionID" value="true"/>
</sun-web-app>
```
reuseSessionID プロパティが、最後から 2 番目の行で true に設定されています。

警告 : reuseSessionId プロパティを有効にすると、潜在的にセキュリティが低下する可能 性があります ( プロパティ自体のセキュリティが脆弱なのではない )。このプロパティは、複 数の顧客が同じ Sun ONE Application Server インスタンス上でアプリケーションを実行でき るような、ISV などの共有環境では使用しないでください。そのような環境の場合には、デ フォルトの J2EE 動作を使用して、同じサーバーインスタンスに配備した複数の異なる Web アプリケーションが個別のセッションオブジェクトを使用する方が、はるかに安全です。

# 5039545 Sun ONE Application Server から絶対リダイレクトが送信される結果、外部 SSL エンド ポイントに問題が発生する

## 解決法

sun-web.xml プロパティの relativeRedirectAllowed を追加します。デフォルトは false です。true に設定すると、絶対リダイレクトの代わりに相対リダイレクトが使用できます。

# EJB コンテナ

この節では、Enterprise JavaBeansTM (EJBTM) に関する既知の問題とその解決方法を示します。

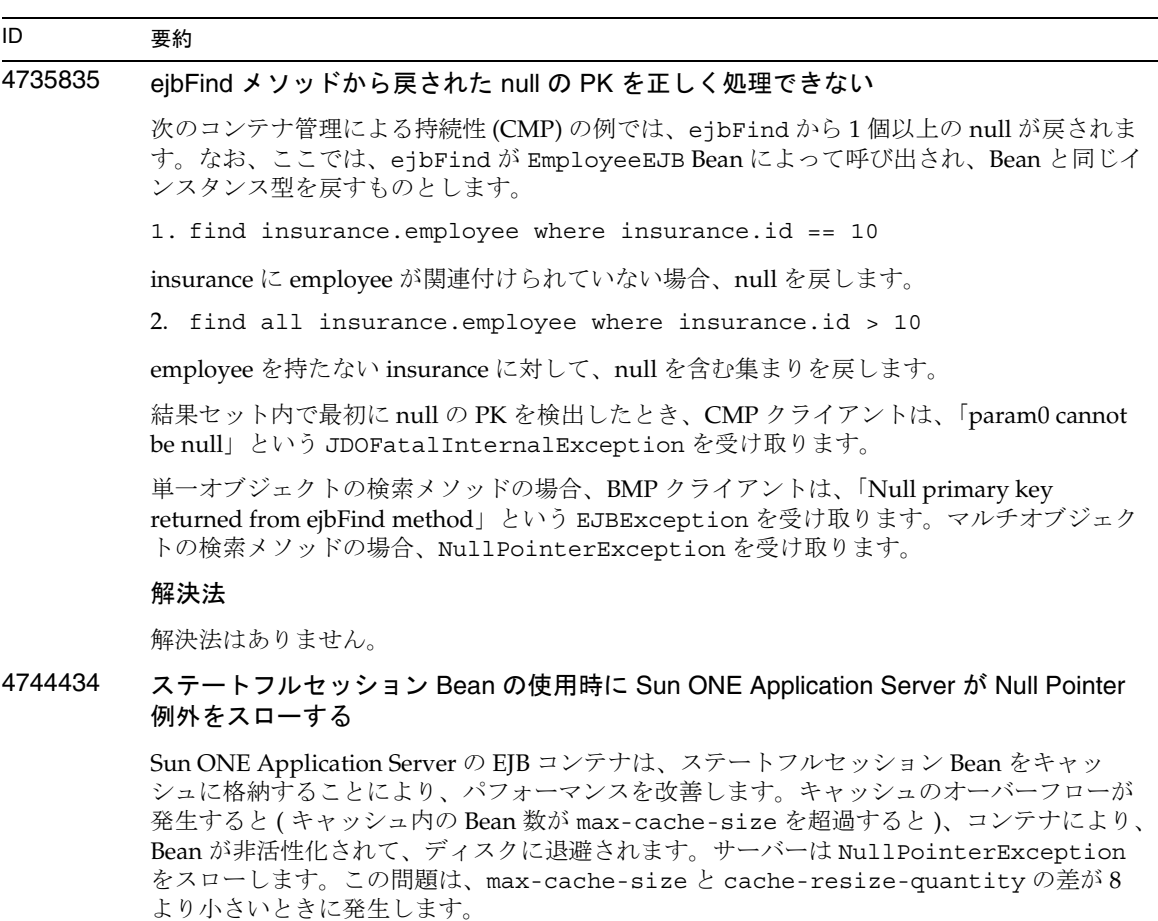

#### 解決法

max-cache-size と cache-resize-quantity の差が 8 より大きくなるように設定しま す。または、max-cache-size の値を 0 に設定して、制限なしのキャッシュを使用します。

# 4951476, 4967645 Java WSDP 1.2 または 1.3 を使用する場合に、javax.ejb.EJBException: org/dom4j/Element 例外がスローされる 注 : Java Web Services Developer Pack (Java WSDP) 1.2 または 1.3 を使用しないアプリケー ションでは、この問題による影響はありません。 Java WSDP 1.2 または 1.3 がインストールされ、Sun ONE Application Server 7 とともに使用 するように設定されている場合、EJB コンテナによって、 javax.ejb.EJBException:org/dom4j/Element がスローされる可能性があります。 解決法 最新の dom4j-full.jar を、server.xml ファイルの server-classpath に追加します。こ のファイルは、http://dom4j.org からダウンロードできます。このファイルのエントリ は、server-classpath 内の appserv-jstl.jar エントリの前に追加する必要があります。 4994366 ejb-link なしで ejb-local-ref を使用すると、エラーが発生する 解決法 ID 要約

ejb-local-ref には ejb-link が必須です。ejb-local-ref を使用する場合は、ejb-link 値を指定する必要があります。

# コンテナ管理による持続性

この節では、コンテナ管理による持続性 (CMP) の既知の問題とその解決方法を示します。

# ID 要約 4732684 Oracle JDBC ドライバの最適化が開始されない コンテナ管理による持続性 (CMP) Bean を使って Oracle データベースを最適化するには、 Oracle ドライバファイルを server.xml ファイルの classpath-suffix 属性に指定する 必要があります。サードパーティライブラリのデフォルトのディレクトリ /lib には格納し ません。 解決法

server.xml ファイルの classpath-suffix 属性に Oracle ドライバファイルを追加しま す。

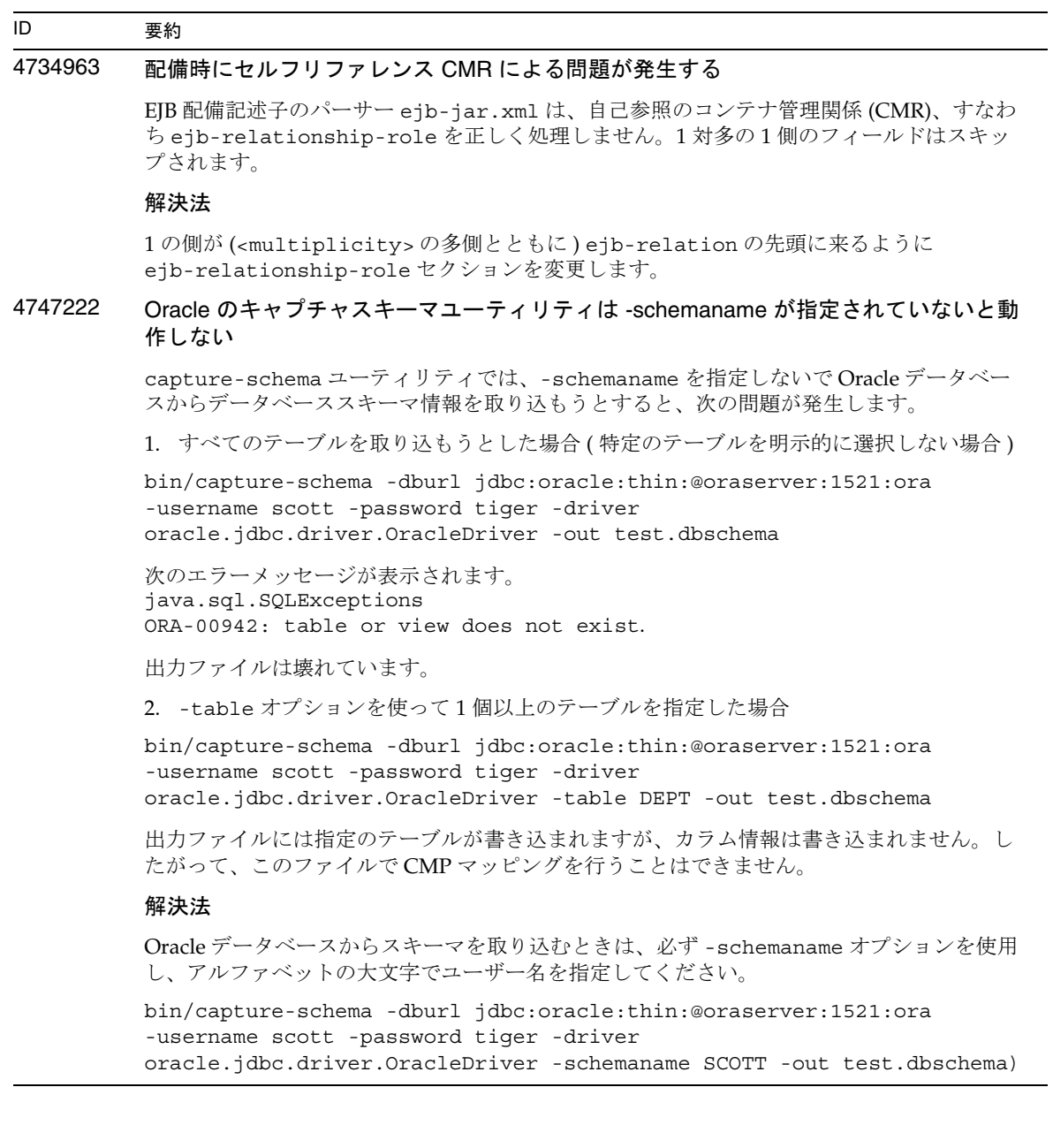

## 4751235 キャプチャスキーマユーティリティの場合、Oracle または PointBase で -table オプショ ンの値を大文字で指定しないと壊れたファイルが出力される

Oracle や PointBase は、二重引用符 ("") で囲まれていない識別子の文字をすべて大文字に変 換します。-capture-schema ユーティリティで Oracle または PointBase からデータベース スキーマを取り込むとき、-table オプションの引数として小文字だけ (-table student など )、または大文字と小文字 (-table Student など ) でテーブル名を指定すると、正し く処理されません。対応するテーブルのカラム情報を含まないデータベーススキーマファイ ルが生成されます。

解決法

テーブル名はすべて大文字で指定してください (-table STUDENT など )。

# Message Service とメッセージ駆動型 Beans

この節では、Java Message Service (JMS)、Sun ONE Message Queue およびメッセージ駆動型 Beans の 既知の問題とその解決方法を示します。

#### ID 要約

# 4683029 MQ Solaris/Microsoft Windows スクリプト内の -javahome フラグは、値に空白文字が含 まれていると正しく機能しない

Sun ONE Message Queue のコマンド行ユーティリティには、その他の Java ランタイムを指 定する -javahome オプションが用意されています。このオプションを使用する際、Java ラ ンタイムのパスに空白文字を含めることはできません。空白文字を含むパスの例を示しま す。

- Microsoft Windows の場合 : C:\jdk 1.4
- Solaris の場合 : /work/java 1.4

この問題は、Sun ONE Application Server インスタンスの起動時に発生します。Sun ONE Application Server インスタンスを起動すると、デフォルトで、対応する Sun ONE Message Queue ブローカインスタンスが起動します。このブローカは、Sun ONE Application Server と同じ Java ランタイムを使用するため、-javahome コマンド行オプションを使って起動し ます。Sun ONE Application Server 用に設定された Java ランタイム ( ブローカでも使用可能 ) のパスに空白文字が含まれていると、ブローカの起動に失敗します。このため、Sun ONE Application Server インスタンスの起動も失敗します。

#### 解決法

Sun ONE Application Server の Java ランタイムのパスに空白文字が含まれていないことを確 認してください。

# Java トランザクションサービス (JTS)

この節では、Java トランザクションサービス (ITS) の既知の問題とその解決方法を示します。

# 復旧

JDBC ドライバの復旧に関する既知の問題があります。Sun ONE Application Server は、これらの問題 に対していくつかの回避策を用意しています。デフォルトでは、ユーザーが明示的に指定しないかぎ り、これらの回避策は使用されません。

• Oracle JDBC ドライバの問題 - Oracle XA Resource 実装の回復メソッドは、入力フラグとは関 係なく、繰り返し同じ未確定 Xid のセットを戻します。XA 仕様によると、トランザクション マネージャは、最初に TMSTARTSCAN を使って XAResource.recover を呼び出したあと、 TMNOFLAGS を使って、Xid が戻されなくなるまで繰り返し XAResource.recover を呼び出 します。

Sun ONE Application Server は、Oracle XA Resource の確認メソッドの問題に対する回避策も 用意しています。この回避策を適用するには、server.xml ファイルの transaction-service サブ要素に次のプロパティを追加します。 oracle-xa-recovery-workaround

プロパティ値は必ず true に設定します。

• Sybase JConnect 5.2 ドライバの問題 - JConnect 5.2 ドライバには、JConnect 5.5 では解決されて いる既知の問題があります。JConnect 5.2 ドライバを使用する場合は、server.xml ファイル の transaction-service サブ要素に次のプロパティを追加して、復旧を有効にしてくださ い。

sybase-xa-recovery-workaround

プロパティ値は必ず true に設定します。

# トランザクション

server.xml ファイルでは、XA 接続と非 XA 接続の区別に res-type を使用します。接続を区別する ことで、データを駆動するデータソースの設定が識別されます。たとえば、Datadirect ドライバでは、 同じデータソースを XA または非 XA として使用できます。

デフォルトでは、データソースは非 XA です。XA に指定してトランザクションの connpool 要素を付 加するには、res-type が必要です。トランザクション内で connpool を正常に機能させるには、 server.xml ファイルに次の res-type 属性を追加します。

res-type="javax.sql.XADataSource"

# 4689337 非 txn コンテキストの XADatasource 接続は使用できない

データベースドライバの既知の問題です。非 txn コンテキストの XADataSource 接続では、 Autocommit がデフォルトで false に設定されます。

#### 解決法

トランザクションではなく非 XA データソースクラスを使って、commit または rollback プ ログラムを明示的に呼び出します。

# 4700241 トランザクションのタイムアウト値をゼロ以外に設定するとローカルトランザクション の処理時間が長くなる

現在のローカルトランザクションマネージャは、一定のタイムアウト値を持つトランザク ションをサポートしません。transaction-service 要素の timeout-in-seconds 属性 に0より大きい値を指定すると、すべてのローカルトランザクションがグローバルトランザ クションとして処理されるため、処理時間が長くなります。さらに、データソースドライバ がグローバルトランザクションをサポートしていないと、ローカルトランザクションは失敗 します。タイムアウト値が 0 のとき、トランザクションマネージャは、データソースからの 応答を無期限に待機します。

#### 解決法

要約

timeout-in-seconds の値をデフォルトの 0 に戻します。

# アプリケーションの配備

この節では、配備に関する既知の問題とその解決方法を示します。

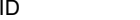

4403166 Microsoft Windows では、長いパス名がサポートされていない

この問題については、11 [ページの「インストール、アップグレードおよびアンインストー](#page-10-0) [ル」](#page-10-0)を参照してください。

4703680 EJB モジュールを (MDB とともに ) 再配備すると、リソース競合例外がスローされる

Microsoft Windows 2000 上の Sun ONE Studio 4 でメッセージ駆動型 Beans (MDB) を使用す るときに発生する問題です。EJB モジュールに特定のキューを使用する MDB が含まれてい る場合、同じ EJB モジュールを ( 同じキューを使用する ) 同じ MDB とともに再配備すると、 リソースの競合が発生します。その結果、( 変更済みの ) モジュールを使用できなくなりま す。

#### 解決法

解決法はありません。

#### 4725147 配備する仮想サーバーを選択できない

この場合は、仮想サーバー 2 台をまったく同じように設定し、一方をホスト、もう一方をリ スナーにします。アプリケーションが 2 台目の仮想サーバーだけに配備されている場合、こ の仮想サーバーにはアクセスできません。これは、host:port の組み合わせで 1 台目の仮想 サーバーが指定されているからです。

#### 解決法

仮想サーバーのホスト名と元のホスト名が同じにならないようにしてください。特に、同じ HTTP リスナーを使用する場合には注意が必要です。

# 4734969 Bean パッケージ内の Query クラスでアプリケーションを配備できない

コンテナ管理による持続性 (CMP) の code-gen は、concreteImpl 内で JDO Query 変数の 完全修飾名を使用しません。Query クラスが抽象 Bean と同じパッケージに格納されている 場合は、コンパイルエラーが発生します。

#### 解決法

Query クラスを別のパッケージに移動させます。

#### 4750461 Solaris で、動的再読み込み時に Sun ONE Application Server がクラッシュする

エンタープライズ Bean 数の多い大規模なアプリケーションを動的に読み込もうとすると、 クラッシュが発生する場合があります。動的再読み込み機能は、開発環境で、アプリケー ションのマイナーチェンジを迅速にテストするために使用されます。許可されているよりも 多くのファイル記述子を使用しようとすると、クラッシュが発生します。

#### 解決法

1. /etc/system ファイルに、形式を変えずに次の行を追加して、使用可能なファイル記述 子の数を増やします。アプリケーションのサイズによって値を調節できます。

set rlim\_fd\_max=8192 set rlim\_fd\_cur=2048

2. システムを再起動します。

# ベリファイア

この節では、ベリファイアに関する既知の問題とその解決方法を示します。

#### ID 要約

## 4742545 スタンドアロンベリファイアから EJB クラスが見つからないというエラーが報告される

「EJB クラスが見つかりません」というメッセージが表示され、テストに失敗することがあり ます (EJB Class Not Found)。EJB JAR ファイルによって使用されるエンタープライズ Bean が、同一の EAR アプリケーション内の別の EJB JAR ファイル内にあるその他のエン タープライズ Bean を参照する場合、テスト時に障害が発生します。コネクタ (RAR) に依存 する EAR ファイルを検証しようとした場合も、障害メッセージが表示されます。これは、 RAR バンドルを、RAR バンドルファイルに依存するエンタープライズ Bean が格納されてい る EAR ファイル内にパッケージ化する必要がないからです。障害 ( コネクタ関連の障害を除 く ) を報告するのは、スタンドアロンベリファイアだけです。配備コマンドや管理インタ フェースによって呼び出されたベリファイアでは、この障害は報告されません。

#### 解決法

アプリケーション EAR のパッケージ化が正しいことを確認します。ユーティリティ JAR ファイルを使用している場合は、EAR ファイル内にパッケージ化されます。参照エラーを解 決するには、asadmin または管理インタフェースを使って配備バックエンドからベリファイ アを呼び出します。コネクタ関連の障害が発生する場合は、ベリファイアのクラスパスに、 必要なクラスを持つ JAR ファイルを配置します。*install\_root*/bin/verifier[.bat] ファ イルを開き、JVM\_CLASSPATH 変数の末尾に LOCAL\_CLASSPATH 変数を追加できます。 LOCAL\_CLASSPATH 変数にローカルでクラスを追加したあと、ベリファイアを実行しま す。

# 設定

- iava-config 要素の env-classpath-ignored 属性のデフォルト値は true
- このリリースでは実装されない
	- server.xml ファイルの java-config 要素の bytecode-preprocessors 属性 ( 将来のパ フォーマンスパッチで提供される予定 )
- このリリースでは推奨されない
	- ❍ is-cache-overflow-allowed
	- ❍ max-wait-time-in-millis
- J2EE 1.4 アーキテクチャの変更により、将来のリリースではサポートされない要素がある
	- o mdb-container 要素の cmt-max-runtime-exceptions プロパティ

次の表に、Sun ONE Application Server 7 の設定に関する既知の問題とその解決方法を示します。

## ID 要約

# 4742559 IPv6 を使用しないネットワークでは、この問題による影響はありません。

Sun ONE Application Server は、デフォルトで IPv4 を使用します。これは、Sun ONE Application Server を使用できるすべてのプラットフォームでサポートされています。特定 のプラットフォームでは、IPv6 がサポートされています。このようなプラットフォームで は、Sun ONE Application Server の設定を変更する必要があります。

注 : 設定を変更する場合は、プラットフォームで IPv6 が確実にサポートされることを確認し てください。IPv4 しかサポートしないシステムに IPv6 関連の設定を適用すると、サーバー インスタンスが起動しなくなることがあります。

#### 解決法

次の手順に従って設定を変更します。

- 1. 管理サーバーを起動します。
- 2. 管理インタフェースを起動します ( ブラウザに HTTP ホスト名とポート名を指定し、管 理サーバーに接続 )。
- 3. IPv6 用に設定するアプリケーションサーバーインスタンスを選択します (server1 など )。
- 4. ツリービューで HTTP リスナーノードを展開します。
- 5. IPv6 用に設定する HTTP リスナーを選択します (http-listener1 など )。
- 6. 「一般」の「IP アドレス」フィールドの値を ANY に変更します。
- 7. 「詳細」の「ファミリ」フィールドの値を INET6 に変更します。

「ファミリ」フィールドの値を INET6 に変更しても、IP アドレスとして IPv6 アドレスを選択 しないかぎり、IPv4 の機能は有効です。「IP アドレス」の値が ANY の場合、IPv4 と IPv6 の 両方のアドレスが有効になります。

8. 「保存」をクリックします。

- 9. 左側のペインで、サーバーインスタンスを選択します。
- 10.「変更の適用」をクリックします。
- 11.「停止」をクリックします。
- 12.「起動」をクリックします。サーバーが再起動し、変更内容が有効になります。

# 配備記述子

この節では、配備記述子に関する既知の問題を示します。

# sun-cmp-mapping.xml の問題

- このリリースでは実装されない
	- ❍ check-modified-at-commit
	- ❍ lock-when-modified

# sun-ejb-jar.xml の問題

- このリリースでは推奨されない
	- ❍ is-cache-overflow-allowed
	- ❍ max-wait-time-in-millis

# 監視

この節では、監視に関する既知の問題とその解決方法を示します。

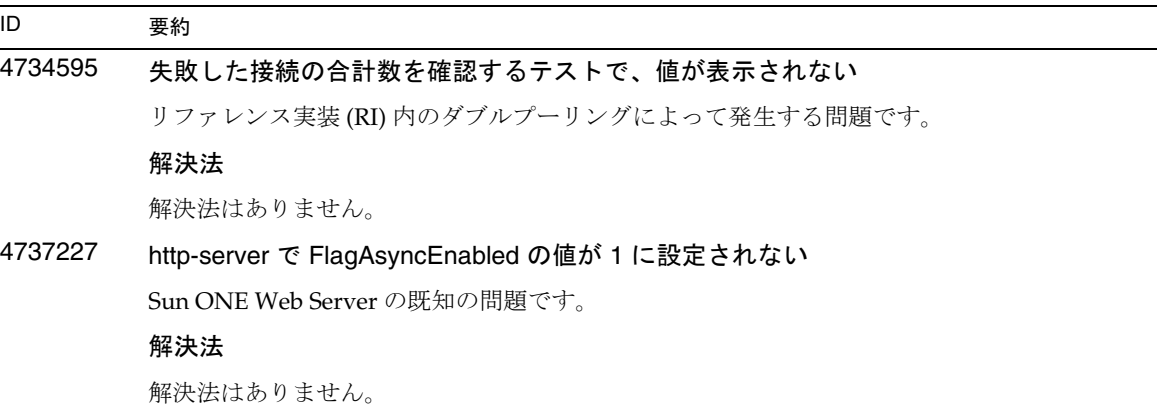

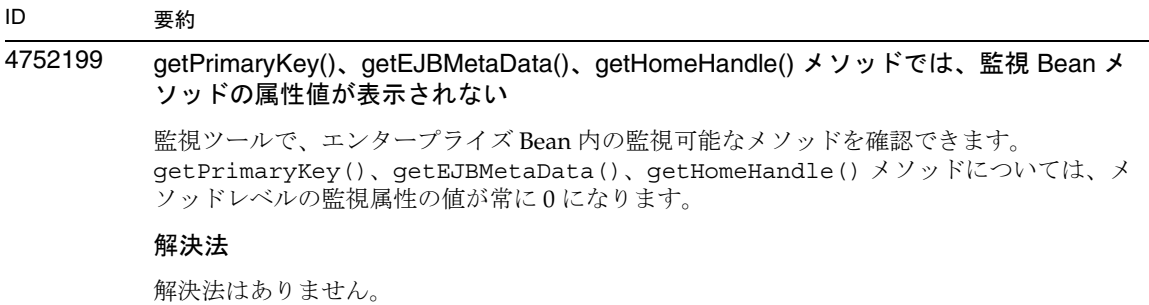

# サーバーの管理

この節では次の項目について説明します。

- [コマンド行インタフェース](#page-48-0) (CLI)
- [管理インフラストラクチャ](#page-52-0)
- [管理インタフェース](#page-59-0)

# <span id="page-48-0"></span>コマンド行インタフェース (CLI)

この節では、コマンド行インタフェースに関する既知の問題とその解決方法を示します。

# 4676889 シングルモードで実行する CLI コマンドの文字数が 256 文字を超える場合、オーバーフ ローが発生する

UNIX では、シングルモードで実行する CLI コマンドの文字数が 256 文字を超える場合、コ マンドの実行に失敗し、「コマンドが見つかりません」という次のエラーが表示されます : ..Command Not Found...

これは端末の問題で、CLI の制限ではありません。

例

create-jdbc-connection-pool --instance server4 --datasourceuser admin --datasourcepassword adminadmin --datasourceclassname test --datasourceurl test --minpoolsize=8 --maxpoolsize=32 --maxwait=60000 --poolresize=2 --idletimeout=300 --connectionvalidate=false --validationmethod=auto-commit --failconnection=false --description test sample\_connectionpoolid)

#### 解決法

- 1. 実行するコマンドの文字数が 256 文字を超える場合は、マルチモードを使用してくださ い。
- 2. シングルモードを使用する必要がある場合は、OpenWindows コマンドツール (cmdtool) を使ってコマンドを実行してください。
- 4680409 SSL を使用するように設定したあと、CLI からもブラウザクライアントからも管理サー バーにアクセスできない

#### 解決法

SSL を使って管理サーバーにアクセスする各クライアントに Sun ONE Application Server 証 明書をインポートし、この証明書を持ったサーバーが信頼できるサーバーであると規定しま す。証明書をインポートして信頼を獲得する方法は、ブラウザによって異なります。詳細に ついては、ご使用のブラウザのオンラインヘルプを参照してください。

CLI では、サーバーの証明書が servercert.cer ファイル内にあり、インストールディレ クトリが /INSTALL である場合、次のコマンドを実行します。

keytool -import -file servercert.cer -alias server -keystore /INSTALL/jdk/jre/lib/security/cacerts

注 : この問題の発生を防止するには、管理サーバーが SSL を使用するように設定する前に、 サーバーとクライアントの両方に管理サーバーの証明書をインストールしておきます。

# 4688386 シングルモードの CLI コマンドでアスタリスク (\*) を使用すると、予期しない結果にな る。または、エラーメッセージが表示される

アスタリスクは、シェルによって複数の名前のリストに変換されます。コマンド行インタ フェース (CLI) コマンドは、このリストの情報を受け取ります。複数の名前のリストに変換 されるのを防ぐには、アスタリスクを引用符で囲みます。この場合、CLI はアスタリスクそ のものを受け取ります。

#### 解決法

アスタリスクを引用符または二重引用符で囲みます。

#### 4701361 変更を繰り返し適用するとメモリー不足エラーになる

管理サーバーは、メモリーを使用して、システムの全変更記録を保持しています。再設定を 行うと、この変更記録 ( 変更内容自体ではない ) は破棄され、メモリーが解放されます。

#### 解決法

asadmin reconfig コマンドを定期的に実行し、古い変更記録を破棄してください。

#### 4704328 重複したドメインを作成する呼び出しに失敗したとき、クリーンアップが行われない

既存のドメインと重複するドメインを作成すると、適切なエラーメッセージが生成されま す。この場合、同じ名前のディレクトリが存在しない場合には、create-domain コマンド に -path オプションで指定されたディレクトリが作成されます。このディレクトリを削除し ないと、コマンドの実行に失敗します。

#### 解決法

-path オプションによって作成されたと思われる余分な空ディレクトリをすべて削除しま す。

## 4708813 デフォルト (pointbase) 接続プール JDBC リソースを監視できない

JDBC 接続プールは、オンデマンドで動的に作成されます。つまり、プールははじめて使用 するときに作成されます。プールが作成されていない(使用されていない)場合、監視を行 うことはできません。

#### 解決法

解決法はありません。

# 4722007 監視 : 1 ミリ秒よりも短い実行時間を測定できない エンティティ Bean メソッドを監視しているとき、execution-time-millis 属性の値が -1 になります。たとえば、次のコマンドを実行するとします。 iasadmin>get -m server1.application.usecase1app.ejb-module.UseCase1Ejb\_jar.entity-bean. BeanOne.bean-method.method\_create0.\* 次の属性が戻されます。 Attribute name = total-num-errors Value = 0 Attribute name = method-name Value = public abstract com.iplanet.ias.perf.jts.UseCase1.ejb.BeanOneRemote com.iplanet.ias.perf.jts.UseCase1.ejb.BeanOneHome.create() throws javax.ejb.CreateException,java.rmi.RemoteException Attribute name = total-num-calls Value = 0 Attribute name = total-num-success Value = 0 Attribute name = execution-time-millis Value = -1 監視を開始する前に、execution-time-millis のデフォルト値は -1 に設定されます。こ れは、その時点で属性値を無効にするためです。このように非常に低い値が設定されるの は、デフォルト値が 0 になっていると、すでに実行時間が測定されていたと誤って判断され るからです。 解決法 解決法はありません。 4733109 コマンド行インタフェースで作成した持続マネージャファクトリリソースを表示してい るとき、管理インタフェースにベリファイアのエラーが報告される コマンド行インタフェースで作成された持続マネージャファクトリリソースを管理インタ フェースに表示しているとき、リソースに関する次のエラーが報告されます。 ArgChecker Failure: Validation failed for jndiName: object must be non-null 解決法 解決法はありません。 ID 要約

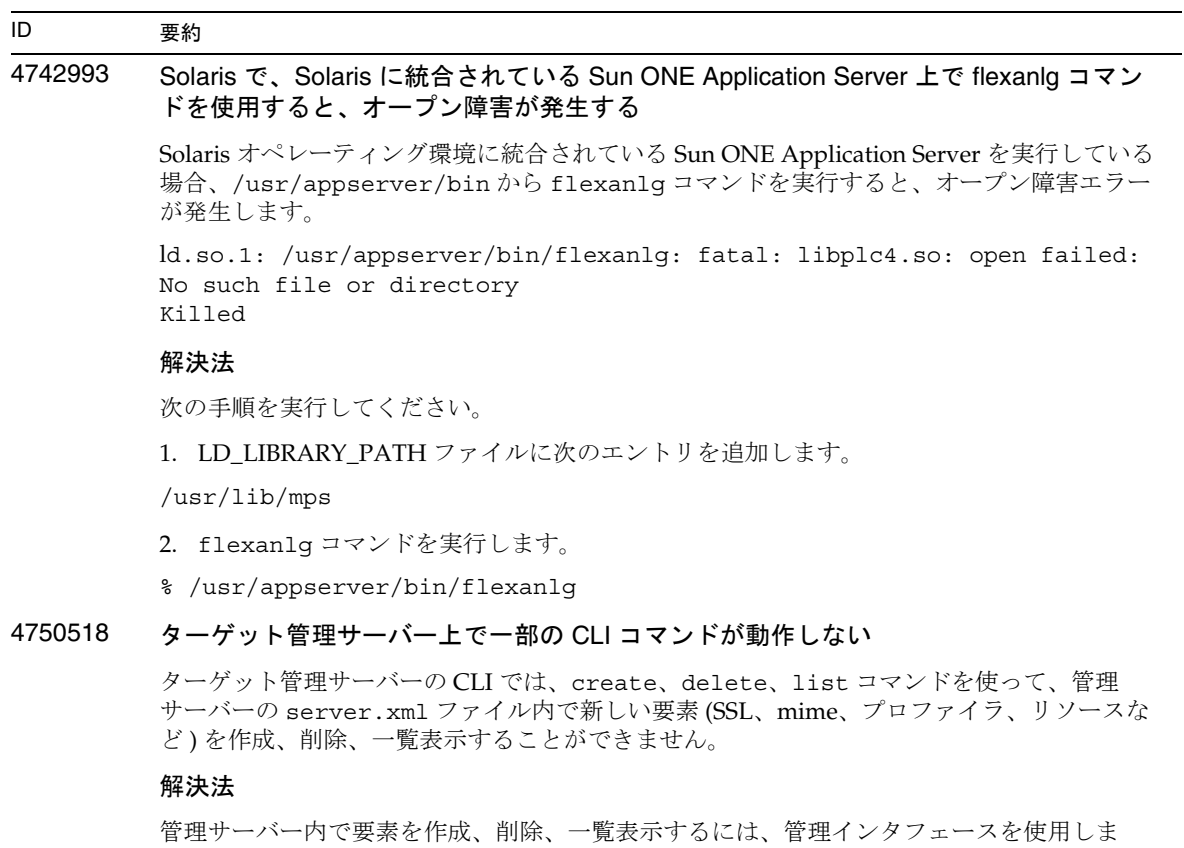

# <span id="page-52-0"></span>管理インフラストラクチャ

す。

この節では、管理インフラストラクチャに関する既知の問題とその解決方法を示します。

# 4676888 Microsoft Windows 2000 では、JVM ヒープサイズが大きいと JVM を作成できない

Windows 2000 で JVM ヒープサイズを大きくしようとすると、次のエラーメッセージが表示 されます。

Error occurred during initialization of VM, Could not reserve enough space for object heap Internal error: unable to create JVM

#### 解決法

Windows 2000 で、Sun ONE Application Server の JAVA ヒープサイズを大きくするには、 Sun ONE Application Server の DLL を再設定 (rebase) する必要があります。

Microsoft Framework SDK と Microsoft Visual Studio に付属している Rebase ユーティリ ティを使って、複数の DLL に、アドレスから始まる (JVM ヒープの可用性を向上させる ) 最 適なベースアドレスを設定できます。SDK Help Rebase トピックでは、アドレス 0x6000000 の使用を推奨しています。Rebase ユーティリティの詳細については、次の URL を参照して ください。

```
http://msdn.microsoft.com/library/default.asp?url=/library/en-us/
tools/tools/performance_tools.asp
```
要件

- **2 ~4G バイトのメモリーを持つ Windows 2000 システム**
- Visual Studio または Microsoft Framework SDK の Rebase ユーティリティ

S1AS 動的ライブラリに Rebase ユーティリティを適用するには、次の手順に従ってくださ い。

- 1. cd コマンドを使って *install\_dir*\bin に移動します。
- 2. rebase -b 0x6000000 \*.dll
- 3. cd ..\lib

4. rebase -b 0x6600000 \*.dll

# 4686003 HTTP の QOS 制限が適用されない

サービス品質 (QOS) では、最大 HTTP 接続数と帯域幅を指定できます。これらの属性の制限 値を超えると、クライアントに 503 エラーが戻されます。しかし、管理インタフェースを 使って QOS を有効にすると、サーバーは QOS の制限を適用しなくなります。

#### 解決法

QOS 機能をすべて有効にするには、仮想サーバーの obj.conf ファイル内のデフォルトオ ブジェクトの先頭に AuthTrans fn=qos-handler 行を手動で追加します。qos-handler サー バーアプリケーション関数 (SAF) と obj.conf 設定ファイルについては、『Developer's Guide to NSAPI』を参照してください。

# 4692673 デバッグモード以外のモードで実行していたインスタンスをデバッグモードで再起動す ると、失敗することがある

「デバッグモードで起動または再起動」チェックボックスをオフにした状態でインスタンス を起動すると、このチェックボックスに関連した設定が機能しなくなります。たとえば、管 理インタフェースで「デバッグを有効」チェックボックスを選択しても、チェックボックス はオンになりません。server.xml ファイルの debug-enabled 行の値も false になります (debug-enabled=false)。

#### 解決法

解決法はありません。

# 4699450 Microsoft Windows 2000 で EAR ファイルを配備する際、生成されたファイルのパスの 長さが全体で 260 文字を超えると失敗する

Windows 2000 では、Java 仮想マシン (JVM) の制限により、生成されたファイルのパス名は 260 文字以下と定められています。これは、JVM の Microsoft Windows サポートに関する問 題であり、J2SE 1.5 リリースで修正される予定です。

#### 解決法

アプリケーションを配備するとき、パスとファイル名の文字数の合計が 260 文字以内に収ま るようにします。

# 4723776 Solaris で、SSL 対応の環境に移行すると、サーバーの起動に失敗する

証明書をインストールし、セキュリティを有効にしたあと、Sun ONE Application Server を 再起動しようとすると失敗します。サーバーがパスワードの受け取りに失敗したというメッ セージが表示されます。「起動」ボタンを再度クリックすると、サーバーが起動します。SSL が有効になっていないと、パスワードがキャッシュに格納されず、再起動に失敗します。 restart コマンドは、非 SSL モードから SSL モードへの移行をサポートしません。

注 : この問題は、サーバーをはじめて再起動するときだけ発生します。2 回目以降の再起動 は正常に行われます。

#### 解決法

この問題が発生したら、次のことを行なってください。

「起動」をクリックします。

この問題が発生するのを防ぐには、「再起動」ボタンをクリックしないで、次の手順を実行 してください。

「停止」をクリックします。 「起動」をクリックします。

4724780 別のシステムで作成されたドメインでは管理サーバーを起動できない

- PCNFS がマウントされたドライブで作成されたドメインでは、PCNFS ドライ ブに関する Microsoft の既知の問題により、管理サーバーとその他のインスタ ンスを起動できません。
- ディレクトリパスが異なっていても、製品がインストールされているローカル ドライブで作成されたドメインであれば、管理サーバーもインスタンスも正常 に動作します。

#### 解決法

解決法はありません。

### 4734184 Microsoft Windows 2000 でコンソールが無効になることがある

まれに、配備時やコマンドの実行時に管理サーバーやアプリケーションサーバーインスタン スがハングアップすることがあります。この問題は、コンソールログのテキストが選択され ている場合に発生します。テキストの選択を解除すれば、処理は続行します。

#### 解決法

log-service create-console 属性を false に設定して、server1 インスタンスのコンソー ル自動作成機能を無効にします。コンソールログ上でマウスボタンをクリックするか Enter キーを押しても問題を解決できます。

# 4736554 サーバーから安全な HTTP リスナーを削除したあとも、( もう存在しない ) パスワード の入力を求めるプロンプトが表示される

#### 解決法

サーバー全体を削除し、追加し直します。

注 : この問題の発生を防止するには、HTTP リスナーを削除する前に、次のコマンドを使っ てセキュリティの設定を無効にします。

/export2/build/bin/> asadmin set --user admin --password adminadmin server1.http-listener.http-listener-1.securityEnabled=false Attribute securityEnabled set to false. /export2/build/bin/> asadmin delete-http-listener --user admin --password adminadmin ls2 Deleted Http listener with id = ls2

### 4737756 Microsoft Windows 2000 で、コンソールにメッセージが正しく表示されない

Windows 2000 の英語以外のロケール(日本語ロケールなど) では、コンソールにメッセージ が正しく表示されないことがあります。

#### 解決法

管理インタフェースを使ってログメッセージを表示します。

4739831 インスタンスの一部が削除されていると、一部の CLI コマンドから正しい応答を得るこ とができない

> サーバーインスタンスの一部が削除されていると、一部の CLI コマンドで問題が発生しま す。以下に、問題とその解決方法を示します。

1. create-instance をローカルモードで実行すると、サブディレクトリが存在していな い場合も、インスタンスフォルダ内にインスタンスが存在すると報告される

#### 解決法

インスタンスディレクトリを手動で削除してから create-instance コマンドを実行しま す。

2. list-instances コマンドをローカルモードで実行すると、インスタンス名と状態情報 が一部削除された状態で出力される

#### 解決法

インスタンスディレクトリを手動で削除してから list-instance コマンドを実行します。

3. Microsoft Windows 2000 で、start-instance コマンドをリモートモードで実行する と、null 文字列が表示される

### 解決法

インスタンスディレクトリを手動で削除し、新しいインスタンスを作成してから start-instance コマンドを実行します。

4. Microsoft Windows 2000 で stop-instance コマンドをローカルモードまたはリモート モードで実行すると、不正な例外が報告される。ローカルモードでは、インスタンスが 実行されていないという不正なメッセージが表示される。リモートモードでは、null 文 字列が表示される

Solaris で、stop-instance コマンドをローカルモードで実行すると、実際には config と いうディレクトリは存在しないのに、インスタンスの config ディレクトリにアクセスする アクセス権がないというメッセージが表示されます。

#### 解決法

インスタンスディレクトリを手動で削除します。

4739891 仮想サーバーによって参照されるデフォルトの Web モジュールが存在しない場合、ま たはこのモジュールの配備が取り消された場合、仮想サーバーを削除しようとすると失 敗する

#### 解決法

仮想サーバーの「デフォルト Web モジュール」フィールドの値を「何も選択されていませ ん」に設定し、「了解」をクリックして変更内容を保存します。その後、仮想サーバーを削 除します。

# 4740022 SNMP: 新しいインスタンスサーバーを追加して起動すると、「END OF MIB」メッセー ジが表示される

インスタンスサーバーとサブエージェントをシャットダウンしないで新しいインスタンスを 追加し、起動すると、END OF MIB メッセージが表示されます。

#### 解決法

- 1. 新しいインスタンスを表示するには、サブエージェントとすべてのインスタンスサー バープロセスをシャットダウンします。各サーバー -> 「監視」 -> 「SNMP 統計収集を有 効」をオンに設定します。その後、各インスタンスサーバーを再起動し、サブエージェ ントプロセスを 1 つだけ再起動します。
- 2. サブエージェントがすでに実行中の場合は、これ以上起動しないでください。Sun ONE Application Server をインストールするときは、必ずマスターエージェントとサブエー ジェントを1個ずつ使用します (全ドメイン、全インスタンスに共通)。

# 4737138 Microsoft Windows Services や DOS プロンプトにライセンスの有効期限切れを示す メッセージが表示されない

サーバーを、Windows の「サービス」の画面から起動した場合、および DOS プロンプトか らコマンド (startserv.bat) を使用して起動した場合、たとえライセンスが期限切れに なっていても、ライセンスの期限切れを示す適切なメッセージが表示されません。

#### 解決法

CLI (asadmin) または Sun のプログラムアイコンからサーバーを起動します。

### 4780488 複数の obj.conf ファイルが存在すると、混乱が生じる

Sun ONE Application Server インスタンスを作成すると、*instance-dir*/config/ ディレクト リに obj.conf と *virtual-server-name*-obj.conf と呼ばれる 2 つの obj.conf ファイルが格 納されます。*virtual-server-name* はインスタンスの作成時に自動的に作成される仮想サーバー のインスタンス名です。このマニュアルでは、対象の仮想サーバーと関連する obj.conf ファイルを変更することを、「obj.conf ファイルの変更」と表現します。

Sun ONE Application Server がインストールされている場合、obj.conf と server1-obj.conf ファイルは /domains/domain1/server1/config/ ディレクトリに 格納されます。obj.conf ファイルの内容は仮想サーバーレベルで指定された server1-obj.conf ファイルの内容に置き換えられます。Sun ONE Application Server イ ンスタンスは obj.conf を使用しません。

たとえば、Web サーバープラグインを使って Sun ONE Application Server を設定する際、 obj.conf ファイルを変更すると、不正な obj.conf ファイルが変更されるので、パスス ルー設定が有効になりません。

#### 解決法

obj.conf ファイルを変更する場合は、obj.conf の前に対象の仮想サーバー名が付加され たファイルを変更します。

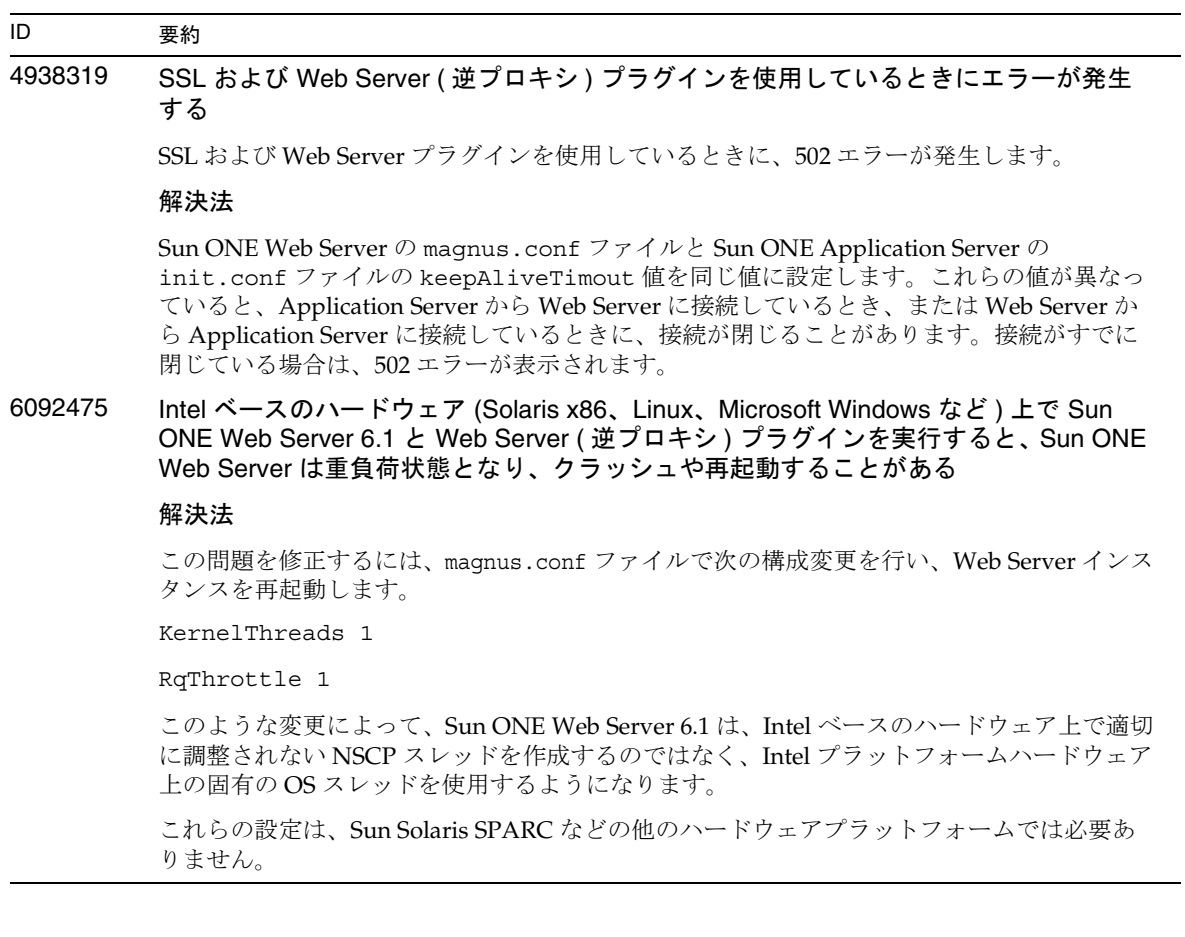

6157476 UNIX プラットフォームで、Sun ONE Application Server のドメインおよびインスタン スの「sysuser」と同一グループ内のユーザーが、配備されたアプリケーションへの書 き込みアクセス権を持っていない

#### 解決法

この問題の回避方法:

- 1. -sysuser オプションでドメインを作成します。
- 2. システムユーザーとして、コマンドプロンプトで umask 2 を実行し、ユーザーマスクを 2 に変更します。この変更によって、Sun ONE Application Server で作成されたすべての ファイルに対してグループ書き込み許可が与えられます。
- 3. 管理サーバーを再起動します。
- 4. インスタンスディレクトリ内で chmod -R 775 applications を実行し、サーバーインス タンスのアプリケーションディレクトリに対してグループ書き込み許可を与えます。

これで、配備されたアプリケーションのファイルに対して、グループ書き込み許可が与えら れます。追加の背景的知識と詳細情報については、『Info Doc 77800』を参照してください。

# <span id="page-59-0"></span>管理インタフェース

管理インタフェースを使用するときは、ブラウザがキャッシュからではなくサーバーから最新のページ を取り出す設定になっているかどうかを確認してください。一般に、デフォルトのブラウザ設定では問 題は発生しません。

- Internet Explorer では、「ツール」 -> 「インターネットオプション」 -> 「設定」を選択し、「保 存しているページの新しいバージョンの確認」で「確認しない」が選択されていないことを確 認します。
- Netscape では、「編集」 ->「設定」 ->「詳細」 ->「キャッシュ」 ->「キャッシュにあるページと ネットワーク上のページの比較」を選択し、「しない」が選択されていないことを確認します。

この節では、Sun ONE Application Server 7 の管理用グラフィカルユーザーインタフェースに関する既 知問題とその解決方法を示します。

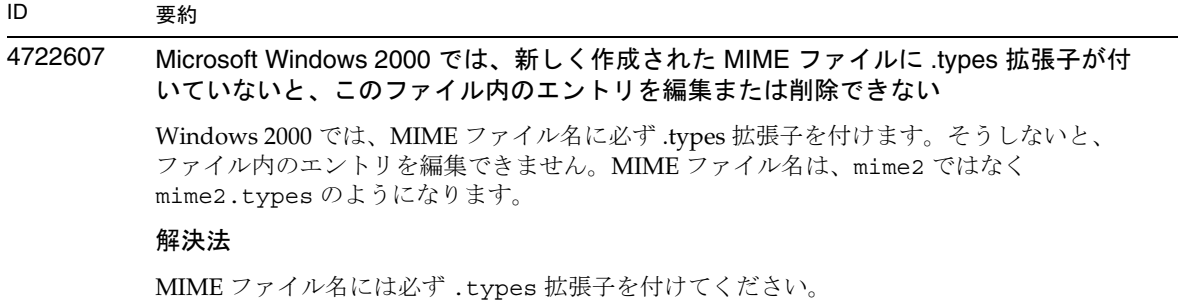

4725473 管理インタフェースのニックネームリストに外部証明書のニックネームが表示されない

Sun ONE Application Server 管理インタフェースを使って外部証明書をインストールした場 合、外部暗号化モジュール上にインストールされた証明書を使って HTTP リスナーで SSL を 有効にしようとすると問題が発生します。証明書は正しくインストールされていますが、管 理インタフェースに証明書のニックネームが表示されません。

#### 解決法

- 1. 管理ユーザーとして、Sun ONE Application Server のインストールマシンにログインし ます。
- 2. HTTP リスナーと外部暗号化モジュール上にインストールされた証明書をリンクします。 asadmin コマンドを実行します。asadmin コマンドの詳細については、asadmin(1M) のマニュアルページを参照してください。

/sun/appserver7/bin/asadmin create-ssl

- --user admin --password *password*
- --host *host\_name*
- --port 8888
- --type http-listener
- --certname nobody@apprealm:Server-Cert
- --instance server1
- --ssl3enabled=true
- --ssl3tlsciphers +rsa\_rc4\_128\_md5

http-listener-1

このコマンドは、証明書とサーバーインスタンスをリンクします。証明書のインストールは 行いません ( 証明書は管理インタフェースを使用してインストール済み )。証明書と HTTP リスナーのリンクは確立されていますが、HTTP リスナーは SSL 以外のモードで待機しま す。

3. 次の CLI コマンドを使って、HTTP リスナーが SSL モードで待機するように設定します。

/sun/appserver7/bin/asadmin set

```
--user admin
```
- --password *password*
- --host *host\_name*
- --port 8888

server1.http-listener.http-listener-1.securityEnabled=true

このコマンドは、サーバーインスタンスの待機モードを SSL 以外のモードから SSL へ切り替 えます。

上記の手順が完了すると、管理インタフェースに証明書が表示されます。

4. これで、管理インタフェースを使って HTTP リスナーを編集できる状態になりました。

# 4728718 新しい仮想サーバーを作成し、ログファイルの場所を示す値を指定すると、「ファイル が見つかりません」というエラーが報告される

管理インタフェースのログファイルフィールドでは、値を追加できません。

#### 解決法

作成した仮想サーバーをいったん削除し、必要なファイルを作成します。その後、再度仮想 サーバーを作成します。

注 : この問題の発生を防止するには、新しい仮想サーバーを作成する前にログファイルを作 成するようにします。

# 4741123 Solaris 9 update 2 のデフォルトのブラウザは、Sun ONE Application Server 7 と互換性 がない

Solaris 9 4/03 オペレーティング環境のデフォルトのブラウザで Sun ONE Application Server の管理インタフェースを使用しようとすると、次のエラーメッセージが表示されます。

Unsupported Browser: Netscape 4.78.

It is recommended that you upgrade your browser to Netscape 4.79 or Netscape 6.2 to run the Sun ONE Application Server UI. Those who choose not to continue and not upgrade might notice degraded performance and/or unexpected behavior.

注 : Solaris 9 4/03 オペレーティング環境に含まれている Sun ONE Application Server の管理 インタフェースを実行中の場合は、Netscape 4.79 または 7.0 を使用する必要があります。

#### 解決法

- スタンドアロンの Sun ONE Application Server 7 用のブラウザを Netscape 4.79 あるいは Netscape 6.2 にアップグレードするには、/usr/dt/bin/netscape ではなく、 /usr/dt/bin/netscape6 を使います。
- Solaris にバンドルされている Sun ONE Application Server 7 用のブラウザを Netscape 4.79 あるいは Netscape 7 にアップグレードするには、/usr/dt/bin/netscape ではな く、/usr/dt/appconfig/SUNWns/netscape を使います。

# 4750616 Netscape Navigator の一部のバージョンではアクセス制御リスト (ACL) の編集がサポー トされない

Netscape Navigator バージョン 6.x または 7.x の使用時に ACL エントリを編集しようとする と、ブラウザが表示されなくなる、ACL 編集画面が表示されないなどの問題が断続的に発生 します。

# 解決法

次のいずれかの措置をとります。

- サポートされている Netscape Navigator 4.79 を使用します。
- 手動で ACL ファイルを編集します。ACL ファイル形式の詳細については、『Sun ONE Application Server 管理者ガイド』を参照してください。

### 4752055 Netscape 4.8 を使用すると、管理インタフェースに警告メッセージが表示される

Netscape 4.8 を使って管理インタフェースにアクセスすると、Netscape 4.8 はサポートされ ていないブラウザであるという警告メッセージが表示されます。Netscape 4.8 で管理インタ フェースを実行しても問題は確認されていませんが、より徹底したテストが必要とされてい ます。

#### 解決法

引き続き管理インタフェースを使用する場合は、警告メッセージの「継続」リンクを選択し ます。

Netscape 4.79 を使用するか、Netscape 6.2 にアップグレードします。

## 4760714 「証明書をインストール」画面に無効な「ヘルプ」ボタンが表示される

「証明書をインストール」画面には、入力された証明書情報が一覧表示されます。管理イン タフェース のこの画面に無効な「ヘルプ」ボタンが表示されます。このボタンをクリックす ると、ヘルプページが見つからないというエラーメッセージが表示されます。コンテキスト ヘルプを使用するには、ページ上部の「ヘルプ」リンクをクリックする必要があります。

#### 解決法

コンテキストヘルプを使用するには、ページ上部の「ヘルプ」リンクをクリックします。

# 4760939 SSL: 「証明書ニックネーム」に certutil によって生成された自己署名付き証明書が表示 されない

自己署名付き証明書が certutil によって生成されていると、管理インタフェースに「証明 書ニックネーム」が表示されません。

### 解決法

自己署名付き証明書を使用する場合は、server.xml ファイルを手動で編集する必要があり ます。

# 4848146 ブラウザでプロキシサーバーを使用している場合、管理インタフェースへアクセスする とエラーが発生する

ブラウザがプロキシサーバーを使用するように設定されていて、そのプロキシサーバーで ローカルホストを無視するように設定されていない場合、「スタート」メニューから「Start Admin Console」を選択するとエラーが発生します。

### 解決法

プロキシサーバーを無効にします。

または

プロキシサーバーで無視されるドメインのリストにローカルホストを追加します。

## 4957860 Red Hat Enterprise Linux AS 3.0 上で、MIME タイプを追加できない

管理インタフェースを使用して、MIME タイプファイルに MIME タイプを追加しようとする と、エラーが表示され、「Global MIME Types」ページにアクセスできません。

#### 解決法

この問題は、デフォルトのロケールが、en\_US ではなく en\_US.UTF-8 に設定されているため に発生します。この問題を解決するには、export LANG=en US と設定し、管理サーバーを再 起動します。

# 5011969 Solaris x86 で、管理インタフェースの HTTP リスナーページと IIOP リスナーページに エラーが発生する

#### 解決法

この問題は、jss3.jar の特定のバージョンで発生します。次の 2 つの回避策があります。

- 1. パッチレベル 115924-03、115925-03、115926-03、115927-03 で、SUNWjss パッケージを 最新のバージョンにアップグレードします。
- 2. サーバーのクラスパスから jss3.jar へのパスを削除します。クラスパスを削除するに は、server.xml を開いて編集します。クラスパスから usr/share/lib/mps/secv1/jss3.jar を削除します。明示的に変更していない場合、こ れはクラスパスの最初のエントリです。server.xml を保存して、asadmin reconfig を 実行します。サーバーインスタンスを起動する前に、jss3.jar の名前を変更する必要が あります。

# Sun ONE Studio 4 プラグイン

この節では、Sun ONE Studio 4, Enterprise Edition ( 旧称 Forte for Java) の既知の問題とその解決方法を 示します。

# ID 要約 4689097 Sun ONE Studio 4 によって使用されるディレクトリのパスに空白文字があるとエラー が発生する

ディレクトリ構造に空白文字が含まれていると、Sun ONE Studio 4 が正常にインストールさ れません。インストーラはインストールパスの空白文字をチェックし、発見するとエラーダ イアログを表示します。

#### 解決法

Sun ONE Application Server の Sun ONE Studio 4 コンポーネントのインストールディレクト リを指定するときは、空白文字を使用しないでください。

# 4720145 デバッガへの接続中に ConnectionException がスローされる

新しいデバッグセッションを作成するかどうかを確認するメッセージが繰り返し表示され、 例外がスローされます。

#### 解決法

IDE を再起動します。

### 4727932 FFJ で MAD 環境を使用すると問題が発生する

Sun ONE Studio 4 で MAD 設定を使用すると、断続的に問題が発生します。

#### 解決法

Sun ONE Studio 4 では MAD 設定を使用しないでください。

# 4725779 事前に設定された Sun ONE 固有のプロパティ値がエディタに表示されない

Sun ONE Application Server に配備するためにすでに設定された RAR ファイルがある場合、 プロパティシートでこのファイルのプロパティ値を確認しようとすると、デフォルトの値だ けが表示されます。sun-ra.xml ファイルに指定された値は表示されません。

#### 解決法

RAR から Sun 固有の記述子 XML ファイルを抽出し、RAR と同じディレクトリに置きます。 これで、s1as 記述子を編集できるようになります。

注 : この方法でファイルを編集しても、RAR ファイルの元のコンテンツは変更されません。 ただし、サーバーに送信された RAR ファイルには、更新された XML ファイルの内容が追加 されます。

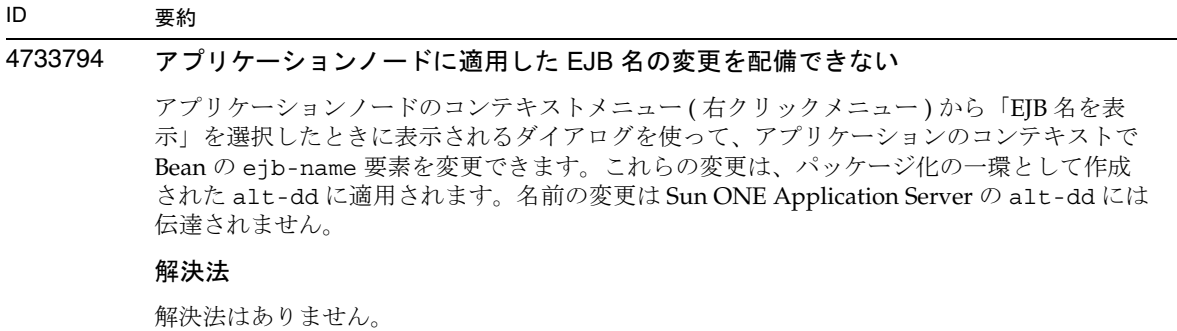

# 4745283 管理クライアントだけをインストールした場合、アプリケーションクライアントを実行 できない

管理クライアントまたは Sun ONE Studio プラグインだけをインストールした場合、アプリ ケーションクライアントを実行できません。アプリケーションクライアントは、管理クライ アントとは別のパッケージです。

#### 解決法

アプリケーションクライアントパッケージをインストールします。このためには、 *SUNONE\_INSTALL\_ROOT*/bin に格納されている appclient を使って完全インストール を実行するか、Sun ONE Application Server がインストールされているリモートマシンから appclient パッケージを取得します。

appclient パッケージを取得する方法は次のとおりです。

1. *SUNONE\_INSTALL\_ROOT*/bin/package-appclient[.bat] を実行します。

*SUNONE\_INSTALL\_ROOT*/lib/appclient/appclient.jar に appclient.jar ファイ ルが生成されます。

- 2. Sun ONE Application Server がインストールされていないリモートマシンに appclient.jar を配備し、appclient.jar を展開します。アプリケーションクライ アントライブラリと JAR ファイルが格納されているアプリケーションクライアントディ レクトリが作成されます。
- 3. appclient.jar ファイルに格納されている bin/appclient スクリプトを編集します。 スクリプトをはじめて使用する前に編集を済ませておいてください。%CONFIG\_HOME% 文字列は asenv.conf の実際のパス (Windows 2000 の場合は asenv.bat) で置き換え られます。
- 4. asenv.conf (Microsoft Windows の場合は asenv.bat) を次のように設定します。

%AS\_INSTALL%=*APPCLIENT\_INSTALLED\_ROOT* %AS\_JAVA%=*Your\_Installed\_Java\_Home* %AS\_IMQ\_LIB%=*APPCLIENT\_INSTALLED\_ROOT*/imq/lib %AS\_ACC\_CONFIG%=*APPCLIENT\_INSTALLED\_ROOT*/config/sun-acc.xml %AS\_WEBSERVICES\_LIB%=*APPCLIENT\_INSTALLED\_ROOT*/lib

注 : appclient.jar ファイルは、このファイルが作成されたマシンと同じオペレーティング システムを実行しているリモートマシンから実行しなければなりません。たとえば、Solaris プラットフォームで作成された appclient.jar は、Windows 2000 上では機能しません。

詳細については、package-appclient のマニュアルページを参照してください。

# サンプルアプリケーション

- ANT ディレクトリ構造とともにサンプルアプリケーションソースが用意されています。ただ し、Sun ONE Studio 用のアプリケーションではないので、EJB モジュールなどのアイコンは表 示されません。サンプルの src フォルダをマウントすると、ソースファイルだけが表示されま す。
- Sun Java Studio は ANT 対応ですが、ANT ターゲットを使ってサンプルアプリケーションを配 備することはできません。つまり、ANT target = all コマンドの実行結果と、シェルから ant all コマンドを実行したときの結果は同じにはなりません。
- 既存の ANT 型アプリケーションは、Sun Java Studio (Sun Java Studio の ANT) を使って正常 にコンパイルできます。

この節では、Sun ONE Application Server 7 のサンプルアプリケーションに関する既知の問題とその解 決方法を示します。

# ID 要約

4714439 PetStore では、すでに存在するユーザーを重複して追加することができない

PetStore サンプルアプリケーションでは、すでに存在するユーザーを追加しようとすると、 画面にスタックトレースが表示されます。

#### 解決法

解決法はありません。

# 4726161 変更されたサンプルは、再配備しないかぎり更新されない

アプリケーションに小さな変更を加えて再パッケージ化してから、サンプルを再配備する と、次のエラーメッセージが表示されます。

「Already Deployed」

この問題は Ant ユーティリティと common.xml ファイルを使用しているサンプルで発生し ます。このユーティリティとファイルには配備ターゲットが存在するため、アプリケーショ ンの配備とリソースの登録が混同されるのです。

#### 解決法

次のいずれかの措置をとります。

Ant ユーティリティ build.xml ファイルを使用するサンプルアプリケーションの多くには、 common.xml ファイルが含まれています。この場合は、次のコマンドを入力してください。

% asant deploy\_common

それ以外のサンプルアプリケーションの場合は、次のコマンドを入力してください。

- % asant undeploy
- % asant deploy

4733412 サンプルアプリケーションコンバータの Web モジュール内に余計な JAR ファイルがある

コンバータアプリケーションの WEB-INF/lib ディレクトリ内に、余計なステートレスコン バータ EJB JAR ファイルがあります。EAR ファイルは、サンプルアプリケーションディレク トリ内にあります。バンドル版の Solaris ビルドでは、次の場所にあります。

/usr/appserver/samples/ejb/stateless/converter/stateless-converter.ear

このファイルを抽出して、stateless-converter という名前の Web モジュールの WEB-INF/lib ディレクトリに移動すると、余計な JAR ファイルが見つかります。この JAR ファイルは、EJB モジュールを呼び出すすべての Web モジュールに適用されます。問題の原 因は、アプリケーションのビルド時に使用する common.xml ファイルにあります。

#### 解決法

解決法はありません。サンプルアプリケーションの実行時の機能には影響はありません。

#### 4739854 asadmin を使ったリソースの配備方法の説明がない

一部のサンプルのマニュアルには、asadmin コマンドを使ってアプリケーションを配備する ようにと記述されているだけで、必要なリソースを作成する手順が記載されていません。

### 解決法

asadmin コマンドを使ってアプリケーションまたはリソースを配備できます。サンプルの build.xml ファイルからは詳細情報を取得できます。詳細情報は、asant deploy の実行 結果からも確認できます。

JDBC/BLOB の例の場合、次の手順で、asadmin を使ってリソースを作成します。なお、ホ スト名は jackiel2 とします。管理サーバーのユーザー名、パスワード、ポートは、それぞ れ admin、adminadmin、4848 とします。

asadmin create-jdbc-connection-pool --port 4848 --host jackiel2 --password adminadmin --user admin jdbc-simple-pool

--datasourceclassname com.pointbase.jdbc.jdbcDataSource--instance server1

asadminset --port 4848 --host jackiel2 --password adminadmin --user admin

server1.jdbc-connection-pool.jdbc-simple-pool.property.DatabaseName=jdbc :pointbase:server://localhost/sun-appserv-samples

## 4747534 lifecycle-multithreaded サンプルアプリケーションでは、管理ユーザーのパスワードを 8 回も入力しなければならない

asant deploy コマンドを使ってサンプルアプリケーションファイル lifecycle-multithreaded.jar を配備する場合、管理ユーザーのパスワードを 8 回入力 する必要があります。

#### 解決法

解決法はありません。

```
4748535 その他のサンプルファイルの問題
         1. Logging サンプルの 4 番目のログオプションで複数のログファイルが生成される
         2. Logging サンプルには余計な log.properties ファイルが含まれている
         3. サンプルのマニュアルに記載されているセキュリティに関する説明が一部間違っている
         解決法
         1. ハンドラを閉じてから削除します。GreeterServlet.java 内の initLog() メソッド
           を参照してください。
         private void initLog(String log_type) {
           // Remove all handlers
           Handler[] h = loqqer.getHandlers();
           for (int i = 0; i < h.length; i++) {
              h[i].close(); //must do this
              logger.removeHandler(h[i]);
           }
           ...
         }
         さらに、append オプションを指定してファイルハンドラを開きます。
         GreeterServlet.java の addHandler() メソッドを見つけてください。
         以下の記述で
         Handler fh = new FileHandler(log_file, true);
         次の行を置き換えます。
         Handler fh = new FileHandler(log file);
         2. build.xml ファイルを次のように編集します。
         < <fileset dir="${src.docroot}" excludes="cvs,annontation"/>
         > <fileset dir="${src.docroot}" 
         excludes="cvs,annontation,log.properties"/>
         3. 「Running the Sample Application」節で、server.policy ファイルにセキュリティ許
ID 要約
```
可エントリを追加する方法の説明から domains/domain1/ を除去します。

# 4752731 PointBase 4.3 の PointBase 4.4 への置き換え

サンプルとともに PointBase をダウンロードし、インストールする手順の説明 (http://*hostname*:*port*/samples/docs/pointbase.html) に、PointBase 4.3 という記述 があります。正しくは PointBase 4.4 です。

## 解決法

「Update Samples Ant Files」の節では、pbtools43.jar ファイルと pbclient43.jar ファイルの代わりに pbtools44.jar ファイルと pbclient44.jar ファイルを使用してく ださい。

「Starting PointBase」の節は、UNIX プラットフォーム上に個別にダウンロードし、インス トールする PointBase について説明しています。ここで、PointBase の起動には、 *pointbase\_install\_dir/tools/server/start\_server を*使用してください。

# 5012233 コネクタサンプルの cci.ear ファイルで配備に失敗した

外部エンティティが

「http://www.sun.com/software/sunone/appserver/dtds/sun-application-client\_1\_3-0.dt d」を検出できなかったことを示すエラーメッセージが表示されます。

#### 解決法

sun-application-client.xml を、二重引用符でなく単一引用符を使用するように変更しま す。

サンプル :

```
<!DOCTYPE sun-application-client PUBLIC '-//Sun Microsystems, 
Inc.//DTD Sun ONE
Application Server 7.0 Application Client 1.3//EN' 
'http://www.sun.com/software/
sunone/appserver/dtds/sun-application-client_1_3-0.dtd'>
```
# ORB/IIOP リスナー

この節では、ORB/IIOP-Listener に関する既知の問題とその解決方法を示します。

# ID 要約 4743366 server.xml ファイル内の iiop-listener 要素の address 属性には ANY を指定できない デフォルトの設定では、Sun ONE Application Server の iiop-listener 要素のアドレス値 は 0.0.0.0 です。このデフォルト設定は、IPv6 インタフェース上で待機しません。システムの IPv4 インタフェース上で待機するだけです。iiop-listener の address 要素の値を ANY にする と、サーバーはシステム上の全インタフェース (IPv4 または IPv6) で待機できますが、この 機能はサポートされていません。 server.xml ファイル内の iiop-listener 要素の address 属性値を ANY にすると、システム の全インタフェース上での待機が可能になり、IPv4 インタフェースと IPv6 インタフェース が両方ともサポートされます。

## 解決法

IPv4 インタフェースと IPv6 インタフェースで、iiop-listener 要素の address の値を "::" にします。この方法は、Solaris 8.0 以上にのみ適用可能です。

# 4743419 IPv6 アドレスの DNS アドレス検索が失敗する場合、IPv6 アドレスでは RMI-IIOP クラ イアントが機能しない

IPv6 アドレスの DNS 検索が失敗する場合、IPv6 アドレスでは、RMI-IIOP (Remote Method Invocation-Internet Inter-ORB Protocol) のクライアントが機能しません。

## 解決法

IPv6 アドレスを検索できるように、配備サイトに DNS (Domain Name Service) を設定しま す。

# 4810199 Sun ONE Application Server 7.0 Standard Edition にバンドルされている最適化した CORBA Util delegate をデフォルトで使用できない

Sun ONE Application Server 7 のデフォルトのインストールでは高パフォーマンス CORBA Util delegate を使用できません。その結果、JDK バンドル版あるいは Sun ONE Application Server バンドル版の ORB を使用すると、パフォーマンスが著しく低下します。

詳細については、『Sun ONE Application Server パフォーマンスチューニングガイド』の 「ORB のチューニング」モジュールにある「優れたパフォーマンスの CORBA Util Delegate クラス」節を参照してください。

#### 解決法

高パフォーマンス CORBA Util Delegate 実装を使用可能にすると、パフォーマンスが著しく 向上します。代替の CORBA Util Delegate を有効にするには、Sun ONE Application Server 設定ファイルの server.xml に次のコマンドを追加します。

<jvm-options>-Djavax.rmi.CORBA.UtilClass=com.iplanet.ias.util.orbutil. IasUtilDelegate</jvm-options>

# 4847269 J2SE 1.3.1 X クライアントが Sun ONE Application Server 7 と通信できない

J2SE 1.3.1\_X クライアントが Sun ONE Application Server 7 と通信しているときに、クライア ントがコアダンプします。

#### 解決法

このクライアントには、J2SE 1.3.1\_04 を使用してください。

# 国際化 (i18n)

この節では、国際化に関する既知の問題とその解決方法を示します。

## ID 要約

# 4761017 Solaris バンドル版の場合 : 管理インタフェースが英語で表示される

Solaris バンドル版には、管理サーバーインスタンス用の言語エントリがないので、Sun ONE Application Server 管理インタフェースのローカライズ版では管理インタフェースも英語で 表示されます。

#### 解決法

server.xml ファイルに手動でロケールのエントリを設定します。

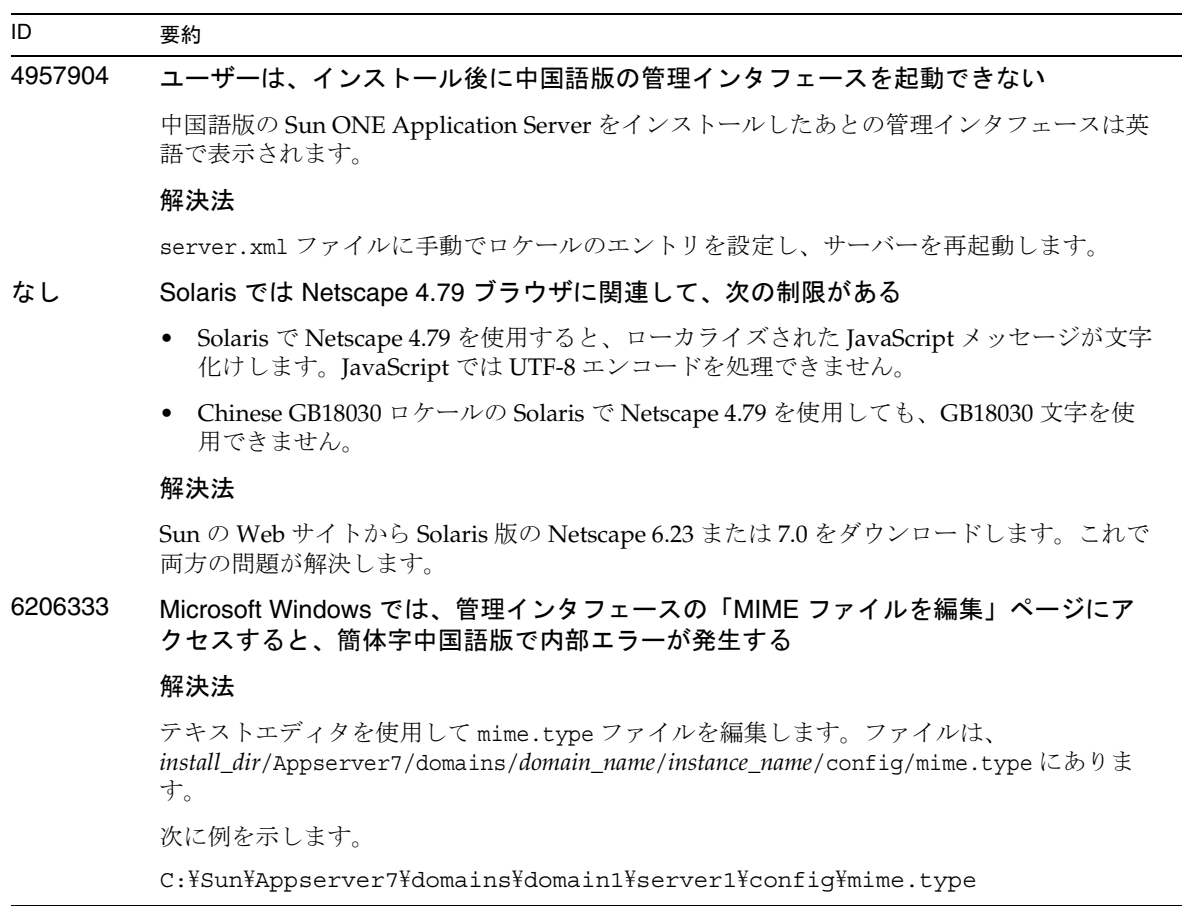

# マニュアル

この節では、マニュアルに関する既知の問題とその解決方法を示します。

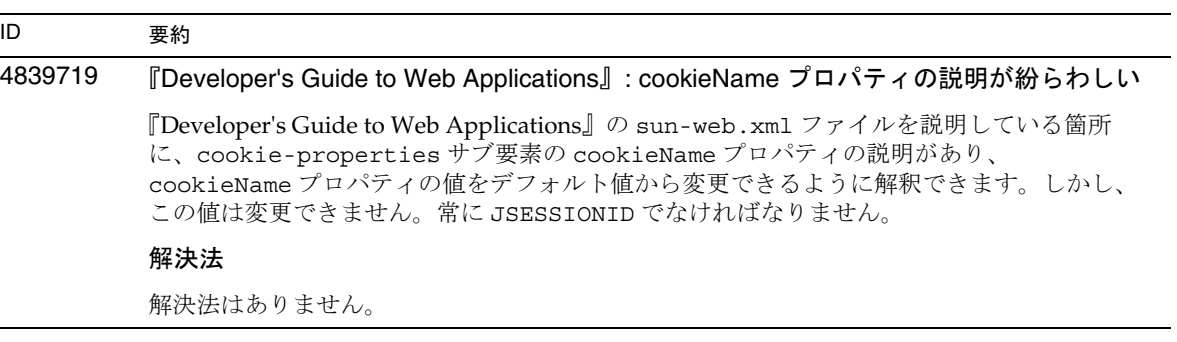

# 4720171 インデックス付き配備ディレクトリの使用方法を説明したマニュアルがない

配備済みアプリケーションのディレクトリ名のナンバリングスキーマ部分は、開発者が配備 済みアプリケーションに関連付けられた JAR ファイルやクラスファイルを変更するときに使 用するインデックス機構として実装されています。Windows プラットフォームでは、この インデックス機構が重要な役割を果たします。Windows プラットフォームでは、読み込み 済みのファイルを上書きしようとすると共有違反エラーが発生するため、読み込み済みの ファイルはロックされます。ファイルは、セッションの起動時にサーバーインスタンスや IDE に読み込まれます。共有違反エラーが発生した場合、次のいずれかの措置をとります。

- 更新されたクラスファイル ( 元々は JAR ファイルの一部 ) をコンパイルし、古いクラスよ りも先に読み込まれるようにクラスパス内に配置します。次に、Sun ONE Application Server を使ってこのアプリケーションを再読み込みします ( 再読み込みが有効な場合 )。
- JAR ファイルを更新し、新しい EAR ファイルを作成して、アプリケーションを再配備し ます。

注 : Solaris プラットフォームでは、ファイルロックの制約がないため、アプリケーションを 再配備する必要はありません。

#### 解決法

IDE の設定、ANT ファイルのコピー、コンパイルその他の操作を行うために Windows プ ラットフォーム上の配備済みアプリケーションに変更を加えるときは、ファイルロックの制 約を回避するため、新しく作成されるディレクトリのインデックス番号が増分する点に注意 してください。次に例を示します。Solaris プラットフォームでは、J2EE アプリケーション helloworld は、次のディレクトリ構造で Sun ONE Application Server に配備されます。

appserv/domains/domain1/server1/applications/j2ee-apps/helloworld\_1

さらに、この配備済みアプリケーションの一部をなすサーブレット (HelloServlet.java など)に変更が加えられます。Sun Java Studio IDE が起動し、このサーブレットのソース ファイルが変更され、コンパイルされます。このとき、javac ターゲットには上記のディレ クトリが設定されます。ソースのコンパイル結果が適切な場所に格納されていれば、このア プリケーションの再読み込みファイルが存在しています。また、server.xml の再読み込み フラグは true に設定されています。サーバーインスタンスの実行時は、アプリケーションを 再アセンブルして再配備しなくても変更内容が有効になります。

Windows プラットフォームでは、ファイルロックの問題により、JAR ファイルやクラス ファイルの交換や更新は行えません。この場合、次のいずれかの措置をとります。

- ソースの変更を有効にするには、変更済みソースファイルをコンパイルし、クラスパス 内のクラスファイルまたは JAR ファイルを挿入します。
- helloworld ソースに変更を加え、アセンブルし、再配備します。以前に配備した helloworld はそのままにしておきます。

2番目のオプションは、配備済みアプリケーションのディレクトリ名に付加されている増分 されたインデックス番号を使用します。したがって、こちらの方式のほうが優先されます。 2 番目の helloworld の配備のあと、ディレクトリ構造は次のようになります。

appserv/domains/domain1/server1/applications/j2ee-apps/helloworld\_1 appserv/domains/domain1/server1/applications/j2ee-apps/helloworld\_2

2番目の helloworld は helloworld 2の下に配備されます。

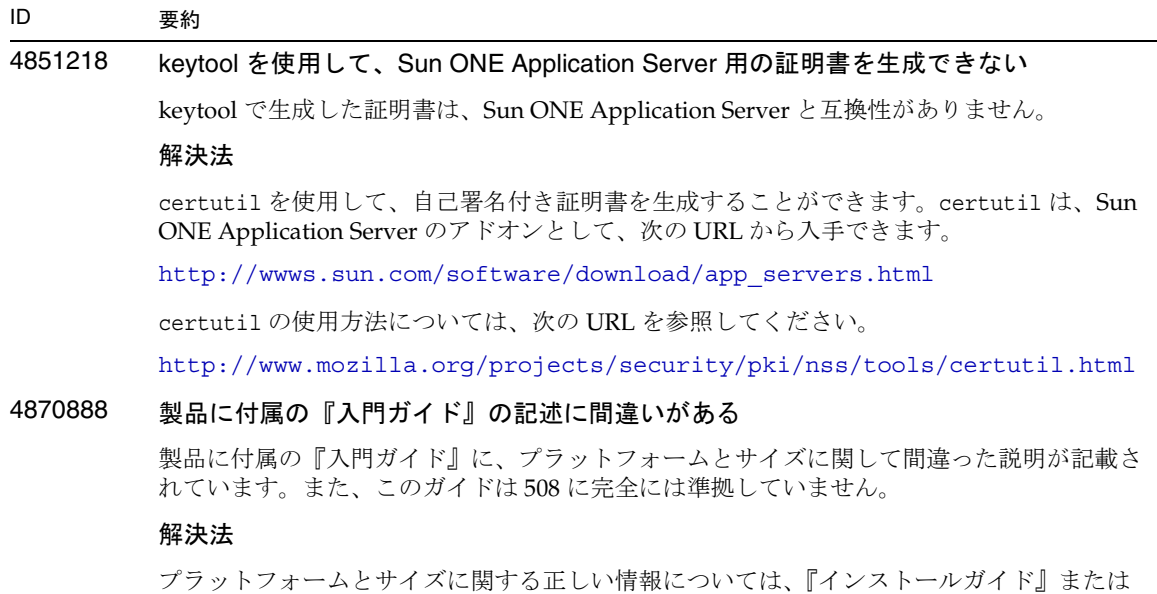

『プラットフォームの概要』を参照してください。508 に準拠した『入門ガイド』について は、次の URL にあるマニュアルを参照してください。

http://docs.sun.com/db/prod/entsys?l=ja

4875280 オンラインヘルプに間違った説明がある

解決法

• asprfhls.html ファイル

SSL3 が有効になっているかどうかを確認します。管理目的の場合は、SSL2 の選択を解除し て TLS だけを使用することを推奨します ( ファイル名は asprfhls.html)。

ブラウザで TLS がサポートされていない場合は、SSL3 を選択してください。

この説明を次のように変更します。

SSL3 が有効になっているかどうかを確認します。管理目的の場合は、SSL3 の選択を解除し て TLS だけを使用することを推奨します。

ブラウザで TLS がサポートされていない場合は、SSL3 を選択してください。

• asprflo.html ファイル

コンソールを作成

(Window のみ )。チェックマークを付けると、stderr 出力のためにコンソールウィンドウが 作成されます。

この説明を次のように変更します。

コンソールを作成

(Windows のみ )。チェックマークを付けると、stderr 出力のためにコンソールウィンドウが 作成されます。

# 4884043 『設定ファイルリファレンス』: 転送ファイルパラメータのデフォルト値の説明が間違っ ている

解決法

nsfc.conf ファイルの TransmitFile パラメータのデフォルト値が、マニュアルで次のよ うに記述されています。

(UNIX の場合 )

TransmitFile=off

実際はこのようになっていません。「転送ファイル」チェックボックスはデフォルトで「有 効」になっています。マニュアルで説明されているように、このチェックボックスは無効に なっているべきです。

# 4890285 一部のマニュアルで Solaris x86 プラットフォームの説明が更新されていない

Sun ONE Application Server をサポートしているプラットフォームの一覧がマニュアルに記 載されていますが、Solaris x86 プラットフォームの説明が含まれていないことがあります。 最新のプラットフォームの説明は、『プラットフォームの概要』を参照してください。

『Developer's Guide to NSAPI』: このマニュアル内で「SPARC」と表記されている記述は、 すべて「Solaris」に読み替えてください。「Solaris」には、SPARC 版および x86 版を含んで います。特に、158 ページと 159 ページの記述では、SPARC 版に限定している訳ではありま せん。

# 解決法

上記のマニュアルでは、これらの制限事項が記載されていないことがあります。4 [ページの](#page-3-0) 「Solaris x86 [の制限事項」を](#page-3-0)参照してください。

# 4893954 Solaris cron スクリプトを使用してログローテーションを行うと Sun ONE Application Server を再起動することが『管理者ガイド』に記載されていない

#### 解決法

次の2種類のログローテーションを使用できます。

内部デーモンによるログローテーションは、HTTP デーモン内で実行され、起動時にのみ設 定できます。内部デーモンによるログローテーションを使用すると、サーバーを再起動しな くともサーバーの内部でログをローテーションさせることができます。

スケジュールベース (cron ベース ) のログローテーションは、サーバー起動時に初期化され ます。ローテーションが有効になっている場合、サーバーは、タイムスタンプが記録された アクセスログファイルを作成し、ローテーションはサーバーの起動時に開始されます。この タイプのログローテーションでは、内部的に rotatelog スクリプトが呼び出され、このスク リプトがアプリケーションサーバープロセスを再起動します。

## 4896094 『管理者ガイド』: インストール時に ACC\_CONFIG 変数を設定する手順が必要

#### 解決法

『管理者ガイド』には、ドメインとサーバーインスタンスを作成した後に、ACC\_CONFIG 変 数を設定するための手順が記載されていません。『Sun ONE Application Server 管理者ガイ ド』の「アプリケーションの配備」節の後に、次の説明を追加する必要があります。

上記の手順以外に、asenv.conf ファイルを変更する必要があります。ドメインを作成した ら、AS\_ACC\_CONFIG 変数の値を *server\_instance\_config* ディレクトリの sun-acc.xml ファ イルに設定します。この値が正しく設定されていないと、Application Client Container (ACC) に関連するアプリケーションを実行しているときに、エラーが発生する場合がありま す。次に例を示します。

AS\_ACC\_CONFIG=/var/appserver/domains/domain1/server1/config/sun-acc.x ml

server1 は、作成したアプリケーションサーバーのインスタンスです。

4913290 フォームベースの認証が、6.5 の場合と同じ機能を提供しない

iPlanet Application Server 6.5 で開発された、フォームベースの認証を使用するアプリケー ションは、認証フォームまたはログインページに対して要求パラメータを渡すことができる ので、6.5 ではログインページをカスタマイズして、入力パラメータを基にした認証パラ メータを表示することができます。

#### 解決法

Sun ONE Application Server 7 では、ログインページを表示しているときに要求パラメータ を渡すことはできません。フォームベースの認証を使用し、要求パラメータを渡すアプリ ケーションは、Sun ONE Application Server 7 に移行できません。このようなアプリケー ションを Application Server 7 に移植するには、コードを大幅に変更する必要があります。 代わりに、入力パラメータをセッション内に保存し、ログインページの表示中に取得するこ とができます。

次にこの問題を解決するためのコードの例を示します。

6.5 での変更前のコード

```
---------index-65.jsp -----------
<%@page contentType="text/html"%>
<html>
<head><title>JSP Page</title></head>
<body>
go to the <a href="secured/page.jsp?arg1=test&arg2=me">secured 
area</a>
</body>
</html>
----------login-65.jsp--------------
<%@page contentType="text/html"%>
<html>
<head> </head>
<body>
<!-- ログインフォームの出力 -->
<h3>Parameters</h3><br>
<%out.println("arg1 is " + request.getParameter("arg1")); %>
<%out.println("arg2 is " + request.getParameter("arg2")); %>;
</body>
</html>
```

```
4913290 
( 続き )
          7.0 での変更後のコード
             ---------index-7.jsp -----------
             <%@page contentType="text/html"%>
             <html>
             <head><title>JSP Page</title></head>
             <body>
             <%session.setAttribute("arg1","test"); %>
             <%session.setAttribute("arg2","me"); %>
             go to the <a href="secured/page.jsp">secured area</a>
             </body>
             </html>
          index-7.jsp には、要求パラメータをセッション内に保存する方法が示されます。
             ----------login-7.jsp--------------
             <%@page contentType="text/html"%>
             <html>
             <head> </head>
             <body>
             <!-- ログインフォームの出力 -->
             <h3>Parameters</h3><br>
             <!-- セッションからのパラメータの取得 -->
             <%out.println("arg1 is " + (String)session.getAttribute("arg1")); 
             \frac{6}{6}<%<>out.println("arg2 is " + 
             (String)session.getAttribute("arg2")); %>
             </body>
             </html>
ID 要約
```
# 4913611 J2EE 仕様の互換性の問題について記載されていない

#### 解決法

『Developer's Guide to Web Applications』: 次の記述が delegate 属性の説明に適用されます。

「delegate フラグがデフォルト値の false に設定されている場合には、クラスローダの委託動 作は Servlet 2.3 仕様のセクション 9.7.2 に準拠します。true に設定されている場合には、コン テナ全体の JAR ライブラリファイルに含まれるクラスとリソースが、WAR ファイル内に パッケージ化されているクラスとリソースより優先して読み込まれます。この動作は、 Servlet 2.3 仕様で推奨している仕様に準拠していません。

移植性のあるプログラムで delegate フラグが使用されている場合は、それらのプログラムを J2EE 仕様に準拠しているクラスやインタフェースと一緒にパッケージ化しないでください。 WAR ファイル内のプログラムにそのようなクラスやインタフェースが含まれる場合、その プログラムの動作は定義されていません。

『開発者ガイド』および『Developer's Guide to Enterprise JavaBeans Technology』: 次 の記述が参照渡しの要素の説明に適用されます。

「pass-by-reference フラグがデフォルト値の false に設定されている場合には、リモートイン タフェースを呼び出す引数を渡す方式は EJB 仕様のセクション 5.4 に準拠します。true に設 定されている場合には、リモート呼び出しでは値渡しではなく参照渡しが使用されます。

移植性のあるプログラムは、リモート呼び出しのときにオブジェクトのコピーが作成される ときには元のオブジェクトを変更しても安全である、という前提で記述しないでください。 また、コピーが作成されないときには、元のオブジェクトに対する変更に対して呼び出す側 と呼び出される側がアクセスできる、という前提で記述しないでください。 pass-by-reference フラグが設定されているときには、パラメータと戻り値は読み取り専用と みなされます。そのようなパラメータや戻り値を変更するプログラムの動作は、定義されて いません。

## 4915451 『管理者ガイド』の idle-timeout-in-seconds の定義が間違っている

#### 解決法

『Sun ONE Application Server 管理者ガイド』の第 6 章「Sun ONE Application Server の監 視」に、idle-timeout-in-seconds の定義に次の文が含まれています。

現在のサイズが steady-pool-size より小さい場合、min (current-pool-size+pool + resize-quantity, max-pool-size) を上限として、pool-resize-quantity 分だけ大 きくなります。

この記述は次のように変更してください。

現在のサイズが steady-pool-size より小さい場合、min (current-pool-size + pool-resize-quantity, max-pool-size) を上限として、pool-resize-quantity 分 だけ大きくなります。

4950035, 4976502, 5024804 『Sun ONE Application Server 7 パフォーマンスチューニングガイド』で、stats.xml を使 用した統計の有効化に関する記述が間違っている

解決法

『Sun ONE Application Server 7 パフォーマンスチューニングガイド』の「Sun ONE Application Server のチューニング」の章の記述で、stats-xml を使用して統計を有効にす る方法の説明に 2 つの間違いがあります。

- 記載されている obj.conf ファイルではなく、*instance\_name*-obj.conf ファイルを変更す る必要があります。
- 例の記述に間違いがあります。以下のエントリについて、

NameTrans fn="assign-name" from="/stats-xml/\*" name="stats-xml"

NameTrans fn=assign-name from="/.perf" name="perf"

この 2 行は次の行の前に置く必要があります。

NameTrans fn=document-root root="\$docroot"

このようにしないと、これらのエントリが無視されます。現在の例では、記述されている行 の順序が正しくありません。

• 図 4.1 および 図 4.2 の紹介が間違っています。

図 4.1 は、stats-xml が有効になっている *instance\_name*-obj.conf ファイルの例です。

図 4.2 は、stats-xml が有効になっている init.conf ファイルの例です。

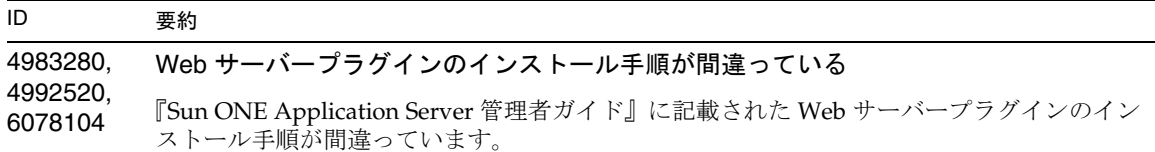

# 解決法

次の手順を実行します。

Sun ONE Web Server の変更

magnus.conf や obj.conf などの重要な設定ファイルを変更する前にバックアップします。

1. Web サーバーのインストール領域に、Web サーバー ( パススルー ) プラグインを格納す るディレクトリを作成します。次に例を示します。

cd /*webserver\_install\_dir*/plugins

mkdir -p passthrough/bin

2. Sun ONE Application Server のインストールディレクトリからこの新しい Web サーバー ディレクトリにパススループラグインをコピーします。次に例を示します。

cd *appserver\_install\_dir*/lib

cp libpassthrough.so *webserver\_install\_dir/*plugins/passthrough/bin

Windows の場合は、passthrough.dll ファイルをコピーします。

3. *webserver\_install\_dir*/https-host.domain/config の下にある magnus.conf ファイルを編 集し、次の行を追加します。これらの行には、それぞれ Init で始まる行を 2 つ入力する 必要があります。

Init fn=load-modules shlib="*your\_app\_server\_install*/lib/libpassthrough.so "funcs="init-passthrough,auth-passthrough,check-passthrough, service-passthrough"NativeThread="no"

Init fn="init-passthrough"

4. *webserver\_install\_dir*/https-host.domain/config の下にある obj.conf ファイルを編集 し、NameTrans 指令を追加します。1 行で入力する必要があります。NameTrans 指令は表 示順に実行されるため、正しい位置に追加するようにします。位置が正しいかどうか不 確かな場合は、その他のすべての NameTrans 指令の上に配置します。このファイルで空 白 ( スペースまたはタブ ) を使用する場合には、注意が必要です。obj.conf がパースさ れると、空白で始まる行は前の行の指令の一部とみなされ、無視されます。次の例では、 「webapp-context」という名前のコンテキストルートだけをリダイレクトしています。複 数のアプリケーションに対して、複数のコンテキストルート名を追加するか、catch-all 指令 from="/\*" を使用します。

```
<Object name="default">
NameTrans fn="assign-name" from="(/webapp-context|/webapp-context/*)
               "name="passthrough"
```
... </Object>

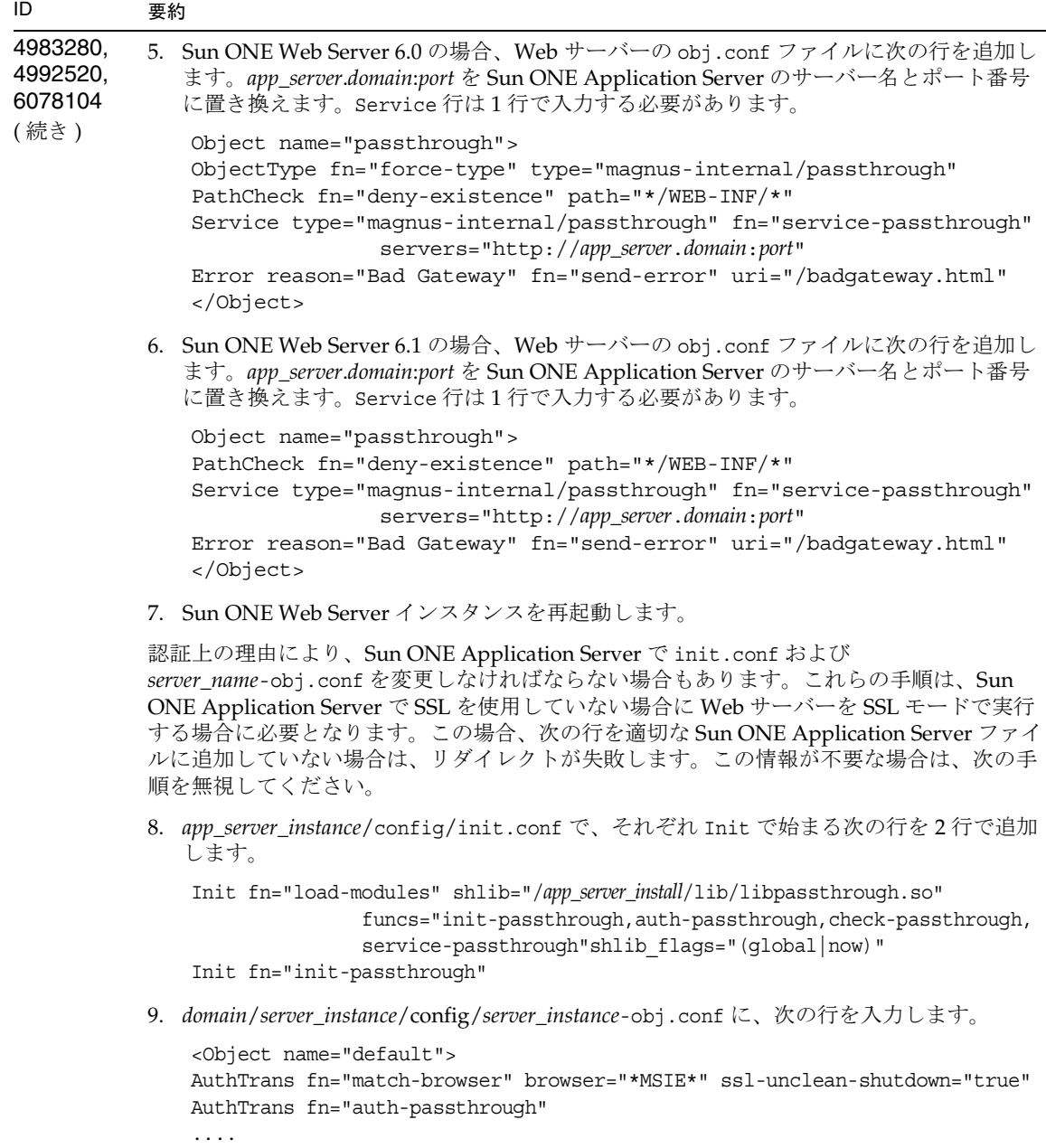

```
</Object>
```
# 4986222 JMS に関するマニュアルの記述が間違っている

マニュアルで参照している Sun ONE Message Queue のマニュアルのバージョンが間違って います。

『管理者用設定ファイルリファレンス』と『Developer's Guide to J2EE Features and Services』 に記載された server.xml jms-service プロパティの instance-name の説明が間違っていま す。

## 解決法

Sun ONE Message Queue のマニュアルの正しいバージョンについては、 http://docs.sun.com/db/prod/s1.s1msgqu を参照してください。

jms-service プロパティの instance-name に関する記述では、Sun ONE Message Queue ブ ローカインスタンス名は、常にドメインとサーバーインスタンス名を連結して名前が付けら れると説明されています。この説明は正しくありません。任意の名前を使用できます。

# 5003309 『管理者ガイド』の「静的コンテンツの配備」のセクションの URL が間違っている

# 解決法

URL:

http://server:port/NASApp/&ltcontext\_root/index.html

の正しい URL は、

http://server:port/tcontext\_root/index.html

# なし 『J2EE CA SPI Administrator's Guide』で参照されているマニュアルのタイトルが間違っ ている

『Sun ONE Application Server J2EE CA SPI 管理者ガイド』では、『Sun ONE Application Server J2EE CA SPI 開発者ガイド』が参照されています。このタイトルは正しくありません。

## 解決法

『Sun ONE Application Server 開発者ガイド』を参照する必要があります。

# なし 『Sun ONE Application Server 管理者ガイド』で、Linux の asadmin ユーティリティのエ スケープ文字が正しく使用されていない

#### 解決法

Linux で asadmin コマンドをマルチモードで使用する場合は、単一の円記号を使用して、コ ロンのような予約文字をエスケープします。例 : create-jdbc-connection-pool --datasourceclassname oracle.jdbc.pool.OracleDataSource --property url=jdbc\:oracle\:thin\:@1asperf\:1521\:ntdb01":user=testprod:password=testprod rekla-pool

URL プロパティの値が、JDBC 接続文字列の適切な構文を使用して格納されます。

5015994 推奨設定を追加することで、パフォーマンスを向上する

#### 解決法

以下で説明する設定を使用して、Sun ONE Application Server のデフォルトの設定を変更す ると、パフォーマンスの向上を図ることができます。これらの設定は、サーバーインスタン スの server.xml ファイルにあります。

以下の設定の追加または変更を行います。

<jvm-options>-server -Xss128k</jvm-options>

<jvm-options>-Xms256m -Xmx256m</jvm-options>

<jvm-options>-XX:+AggressiveHeap</jvm-options>

<jvm-options>-XX:+DisableExplicitGC</jvm-options>

<jvm-options>-Djavax.rmi.CORBA.UtilClass=com.iplanet.ias.util.orbutil.IasUtilDelegate </jvm-options>

<orb message-fragment-size="1024" steady-thread-pool-size="40" max-thread-pool-size="70" idle-thread-timeout-in-seconds="300" max-connections="1024" monitoring-enabled="false"/>

<mdb-container steady-pool-size="32" pool-resize-quantity="16" max-pool-size="1024" idle-timeout-in-seconds="600" monitoring-enabled="false">

以下の設定を削除します。

<jvm-options>-Dsun.rmi.dgc.server.gcInterval=3600000</jvm-options>

さらに、マシンに十分なメモリーがある場合は、初期ヒープサイズを 1024M バイト (Solaris システムの場合は 3500M バイト ) に増やします。

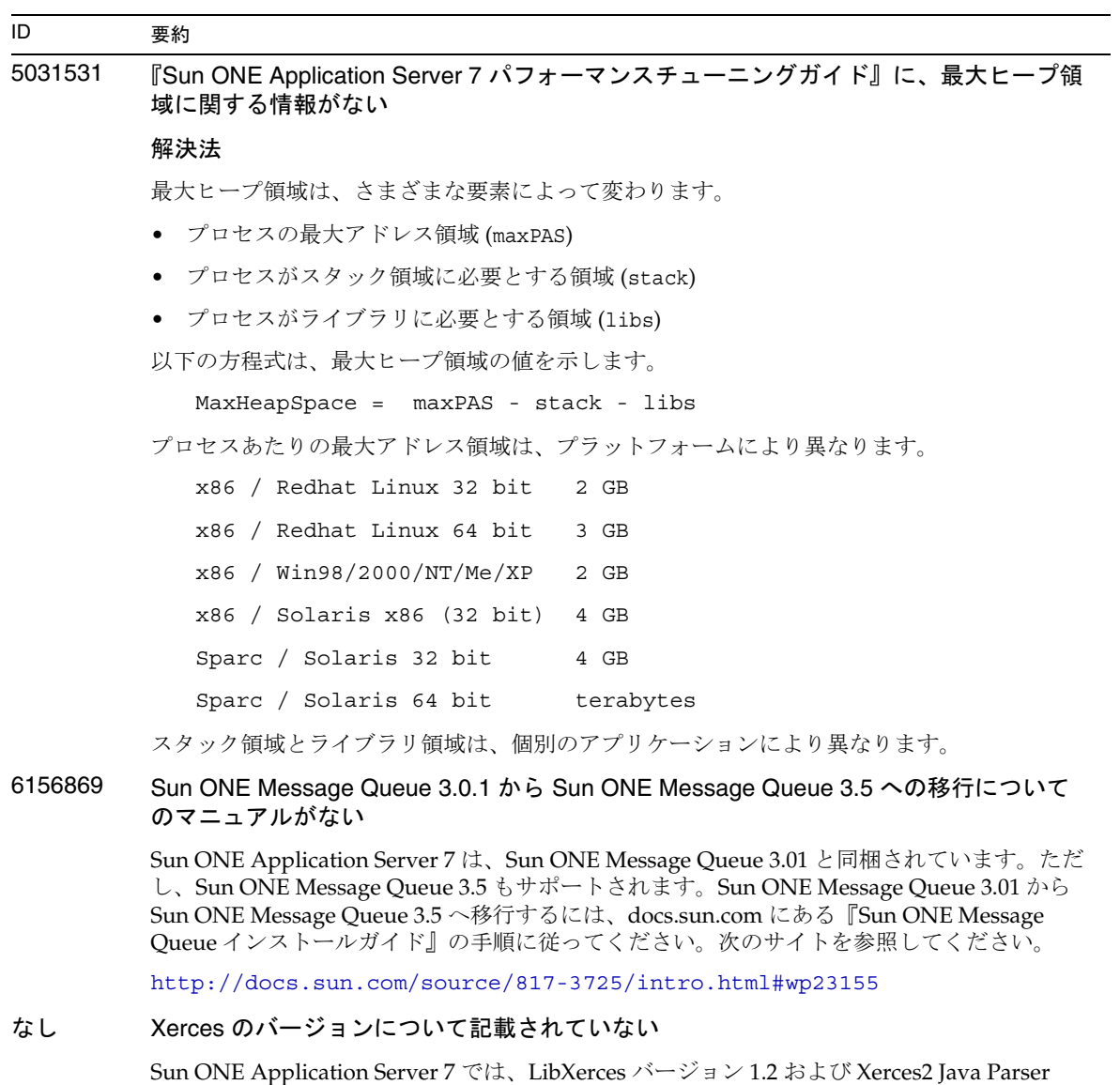

2.6.2 がサポートされます。

# 再配布可能なファイル

Sun ONE Application Server 7 には再配布可能なファイルは含まれていません。

# 問題の報告およびフィードバックの方法

Sun ONE Application Server に問題が発生した場合は、次のいずれかの方法で Sun のカスタマサポート にお問い合わせください。

• オンラインの Sun Software Support Service http://www.sun.com/service/sunone/software

このサイトには、Knowledge Base、オンラインサポートセンター、ProductTracker へのリン クと、保守プログラムおよびサポートに関する問い合わせ先電話番号が記載されています。

• 保守契約を結んでいるお客様の場合は、専用ダイヤルをご利用ください。

最善の問題解決のため、サポートに連絡する際には次の情報をご用意ください。

- 問題が発生した箇所や動作への影響など、問題の具体的な説明
- マシン機種、OS バージョン、および、問題の原因と思われるパッチやそのほかのソフトウェ アなどの製品バージョン
- 問題を再現するための具体的な手順の説明
- エラーログやコアダンプ

# コメントの送付先

Sun では、マニュアルの改善に努めており、お客様のご意見、ご提案をお待ちしております。Web ベースのフォームを使用して Sun にフィードバックを送ることができます。

http://www.sun.com/hwdocs/feedback

マニュアルの完全な名称と Part No. を適切なフィールドに入力してください。Part No. は、通常 7 ~ 9 桁の番号で、マニュアルのタイトルページまたは最初のページに記載されています。たとえば、このリ リースノートの Part No. は 819-1678 です。

# 補足情報

次のサイトにも、Sun ONE に関する役に立つ情報が掲載されています。

- Sun ONE Application Server 製品のマニュアル http://docs.sun.com/db/prod/entsys?l=ja
- Sun ONE のマニュアル http://docs.sun.com/db/prod/entsys?l=ja
- Sun ONE プロフェッショナルサービス http://jp.sun.com/service/sunps/sunone
- Sun ソフトウェア製品とサービス http://www.sun.com/software
- Sun Software Support と Knowledge Base http://www.sun.com/service/support/software
- Sun サポートサービスおよびトレーニングサービス http://training.sun.com
- Sun ONE コンサルティングサービスおよびプロフェッショナルサービス http://jp.sun.com/service/sunps/sunone
- Sun Developer Network http://developers.sun.com
- Sun 開発者サポートサービス http://www.sun.com/developers/support
- Sun ソフトウェアデータシート http://wwws.sun.com/software

Copyright © 2005 Sun Microsystems, Inc. All rights reserved.

本書の製品に使われている技術に関する知的所有権は、米国 Sun Microsystems, Inc. に帰属します。これらの知的所有権に は、http://www.sun.com/patents に掲載されている米国特許、米国およびその他の国で取得済みまたは申請中の特 許などがすべて含まれます。

SUN PROPRIETARY/CONFIDENTIAL.

U.S. Government Rights - Commercial software. U.S. Government Rights - Commercial software. Government users are subject to the Sun Microsystems, Inc. standard license agreement and applicable provisions of the FAR and its supplements.

ご使用はライセンス条項に従ってください。

本製品には、第三者が開発した技術が含まれている場合があります。

本製品の一部は、カリフォルニア大学からライセンスされている Berkeley BSD システムに基づいていることがあります。 Sun、Sun Microsystems、Sun ロゴ、Java、および Solaris は、米国およびその他の国における Sun Microsystems, Inc. の商 標または登録商標です。すべての SPARC 商標は、米国 SPARC International, Inc. のライセンスを受けて使用している同社 の米国およびその他の国における商標または登録商標です。